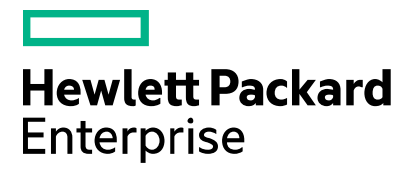

Cloud Service Automation

# **Integration with Operations Orchestration**

Software version: 4.80 Document release date: January 2017 Software release date: January 2017

# **Contents**

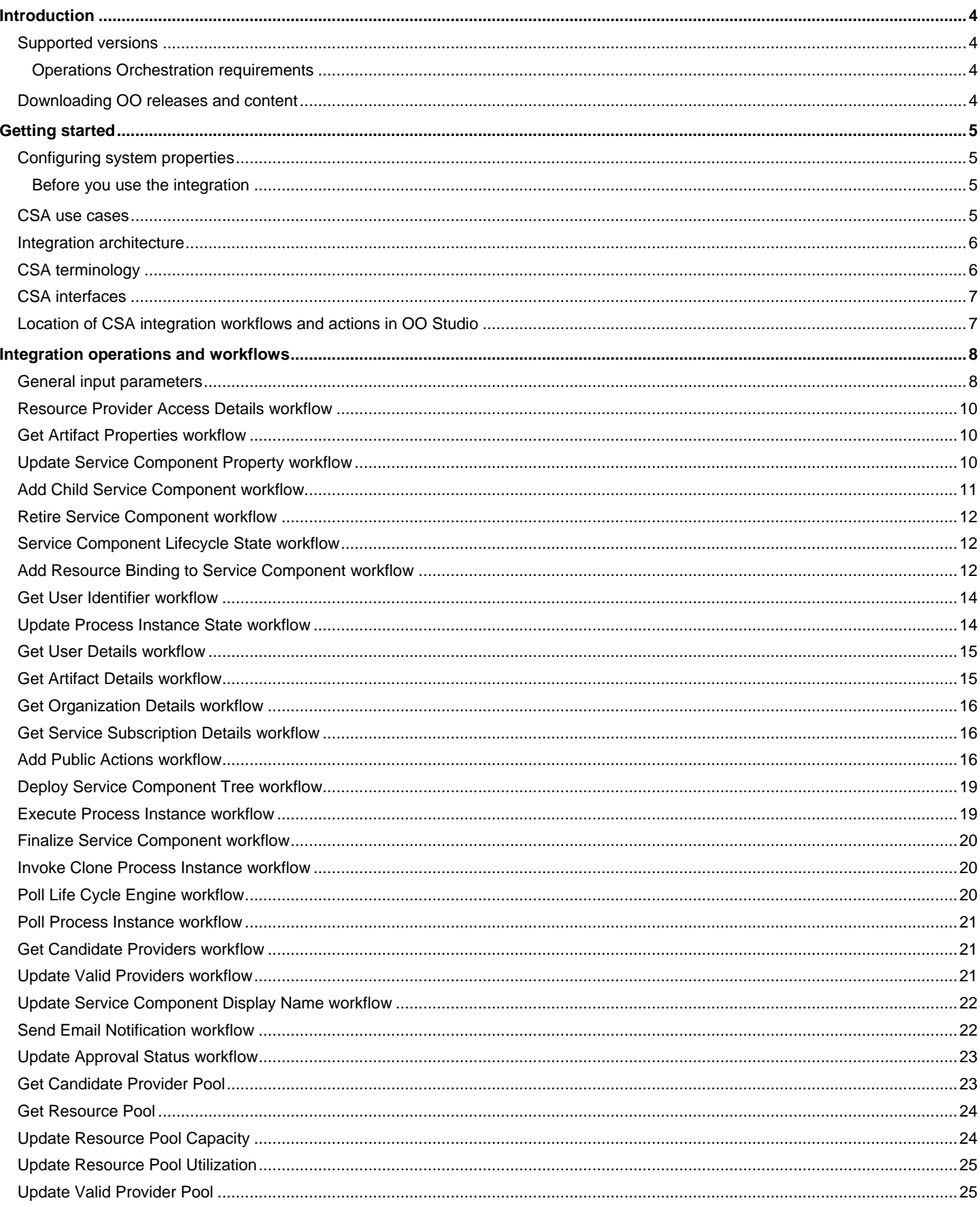

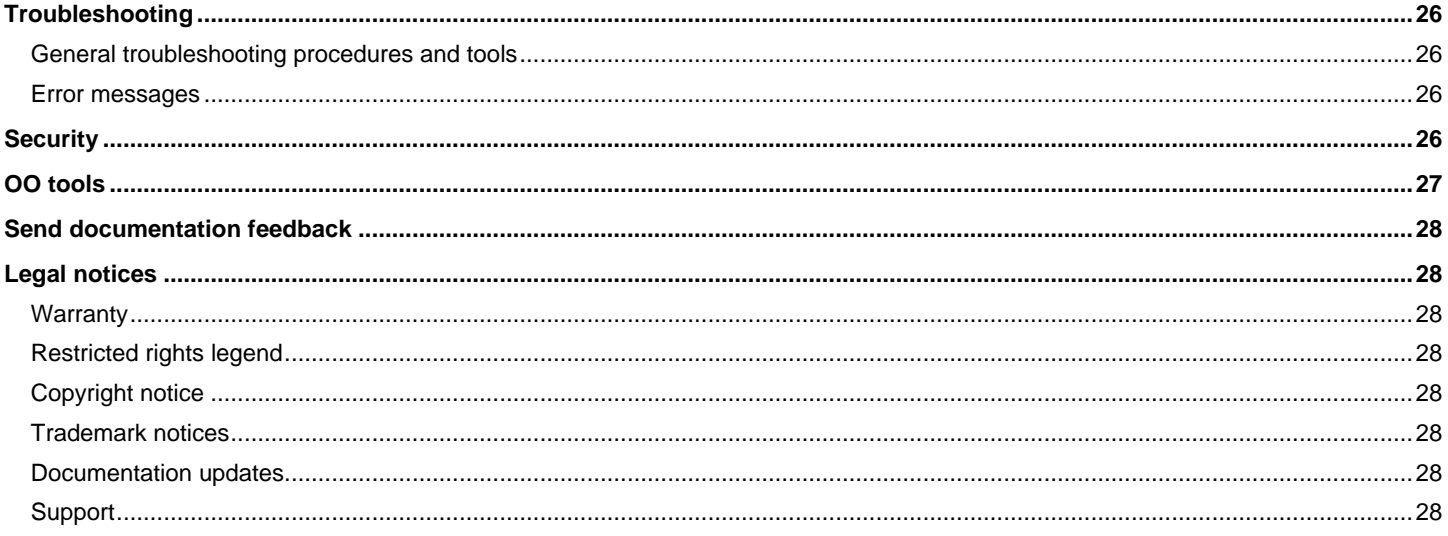

## <span id="page-3-0"></span>**Introduction**

With this integration, administrators can create HPE Operations Orchestration (OO) workflows that are integrated with HPE Cloud Service Automation (CSA).

To learn how to create OO workflows, see the Studio Guide to Authoring Operations Orchestration Workflows.

This integration uses the CSA web service and the Artifact API (primarily) to integrate with CSA.

This document explains how the integration has been implemented, and how the integration's operations and workflows communicate between OO and CSA.

The guide is intended for OO system administrators, CSA system administrators, or any user who intends to build and modify OO workflows that are integrated with CSA. This guide assumes that you have administrative access to both systems.

## <span id="page-3-1"></span>**Supported versions**

CSA software and hardware requirements are documented in Cloud Service Automation Platform Support Matrix. OO software and hardware requirements are documented in Operations Orchestration System Requirements. You can find these documents at [http://support.openview.hp.com/selfsolve/manuals.](http://support.openview.hp.com/selfsolve/manuals)

#### <span id="page-3-2"></span>**Operations Orchestration requirements**

You must have the following OO patches and content packs installed:

- OO Central 9.00.0 (major version)
- OO Studio 9.00.00 (major version)
- OO 09.03.0001 or 09.05.0000 patch with OO hotfixes HF\_147063 (HTTPS Hot fix) and HF\_147063 (HTTPS Hot fix)
- OO Content Pack 9 (minor content pack, cumulative)
- OO Server Automation 9.00.06 (minor OO-SA integration content pack)
- OO 9.00.006 JPN (minor content pack for Japanese versions, if needed)

Important: OO 09.03.0001 is a replacement for OO 9.03. If 9.03 is already installed, then uninstall 9.03 and install OO 09.03.0001.

## <span id="page-3-3"></span>**Downloading OO releases and content**

To download OO patches, go t[o http://support.openview.hp.com/selfsolve/patches](http://support.openview.hp.com/selfsolve/patches) and navigate to Operations Orchestration > 9.03 > Operations Orches 09.03.0001.

To download CSA and SA content patches for OO:

- 1. Go t[o https://hpln.hp.com/.](https://hpln.hp.com/)
- 2. Click the All Content tab.
- 3. In the Product field, select Operations Orchestration.
- 4. Select Operations Orchestration Content for Cloud Service Automation or Operations Orchestration Content for Server Automation.
- 5. Click Content.
- 6. The appropriate content packs are found in the 9.00 folder.

You may find the following documentation useful:

Online help for users and administrators in OO Studio and OO Central, which is found in the Help menu.

- Animated tutorials can be found in the \Central and \Studio subdirectories of the OO home directory.
- Documentation for CSA workflows is provided in the workflows.

## <span id="page-4-0"></span>**Getting started**

## <span id="page-4-1"></span>**Configuring system properties**

You must configure the following system properties.

#### *Table 1 OO configuration*

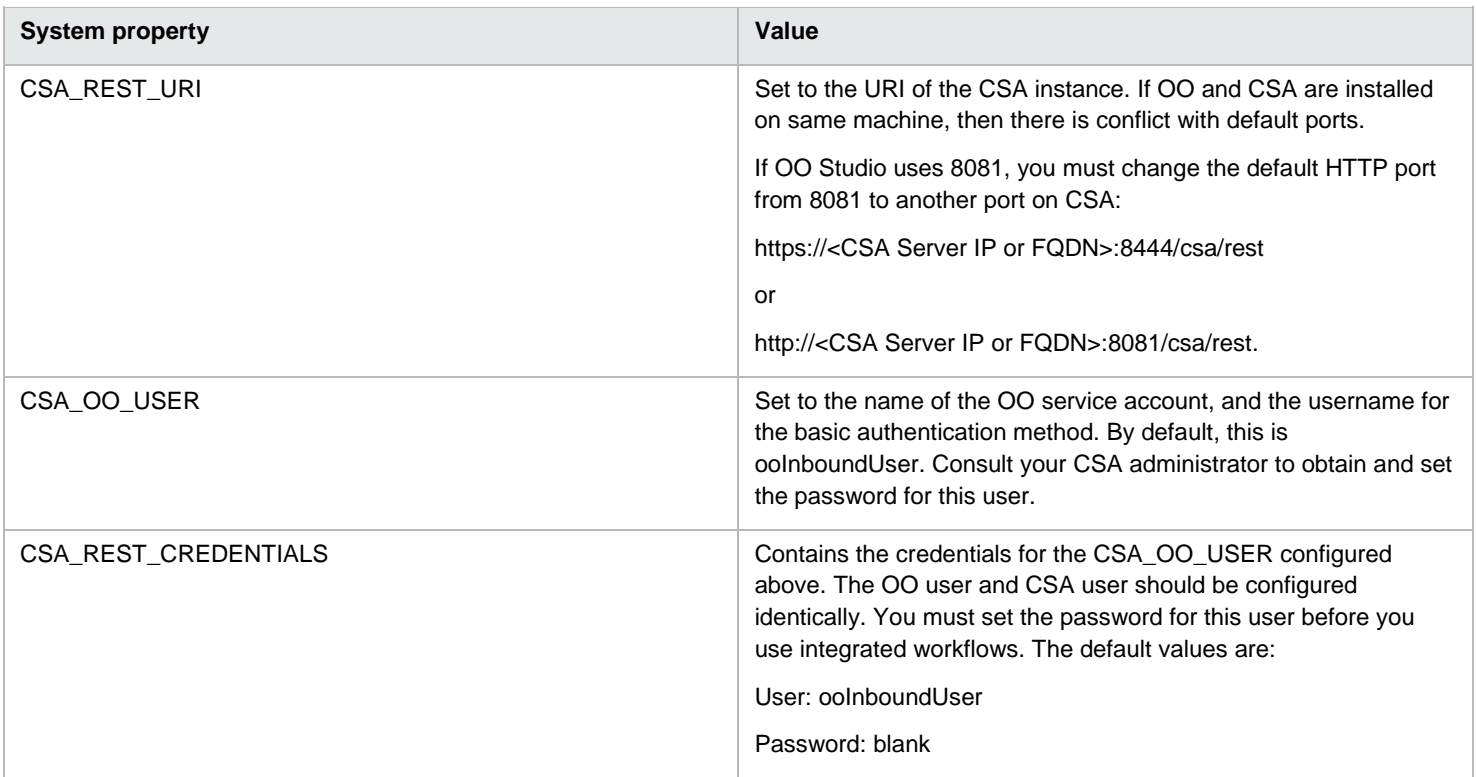

#### <span id="page-4-2"></span>**Before you use the integration**

The CSA integration content makes use of standard OO content and, in particular, the HTTP Client operation. Pay particular attention to the recommended versions of OO platform and content for use with CSA to ensure that the integration will work correctly.

See the Rest Integration Developers Guide in the OO document set for more detailed information on the use of the HTTP client with application REST interfaces, such as CSA exposes.

The CSA platform requires that the correct URL and credentials are configured in OO to communicate with the API. In addition, you should consult the CSA Configuration Guide and the Operations Orchestration Software Development Kit Guide for information about configuring a secure communications channel between OO Central and CSA.

## <span id="page-4-3"></span>**CSA use cases**

The primary use case for the CSA integration content is to provide a common, reusable set of operations for interacting with the CSA API from CSA resource provider workflows. CSA service subscriptions drive a sequence of automated actions from a service design which invoke OO workflows to interact with the CSA resource providers. The CSA process execution manager launches OO workflows, and tracks their completion and status. These workflows make extensive use of the OO integration content to communicate with resource providers to deploy elements of CSA services. These workflows, in turn, communicate with CSA to populate specific properties with resource information. The CSA integration content makes calls into the exposed CSA REST API to retrieve or update service instance information, create or delete service components, and drive lifecycle state changes.

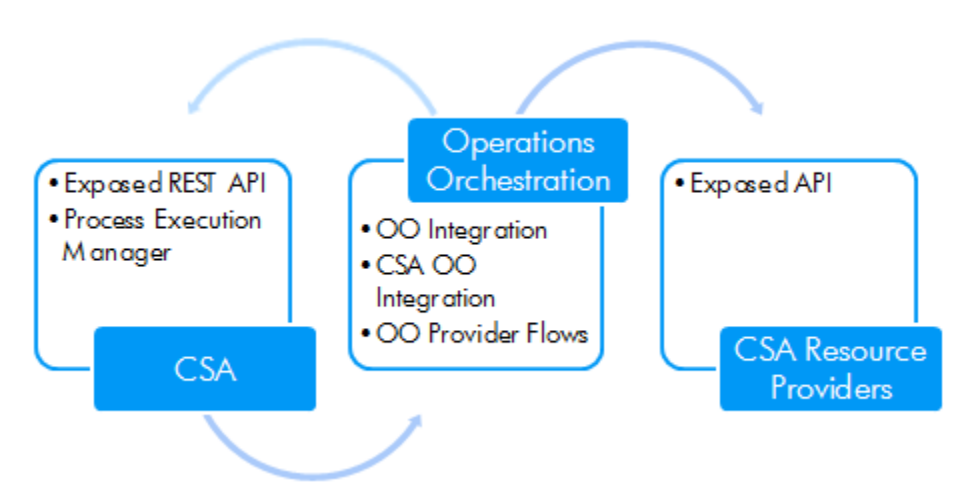

## <span id="page-5-0"></span>**Integration architecture**

This integration allows administrators to build OO workflows that are integrated with Server Automation (SA).

The SA operations are found in the Central repository in the /Library/Integrations/Hewlett-Packard/Server Automation/ folder.

*Figure 2: Architecture*

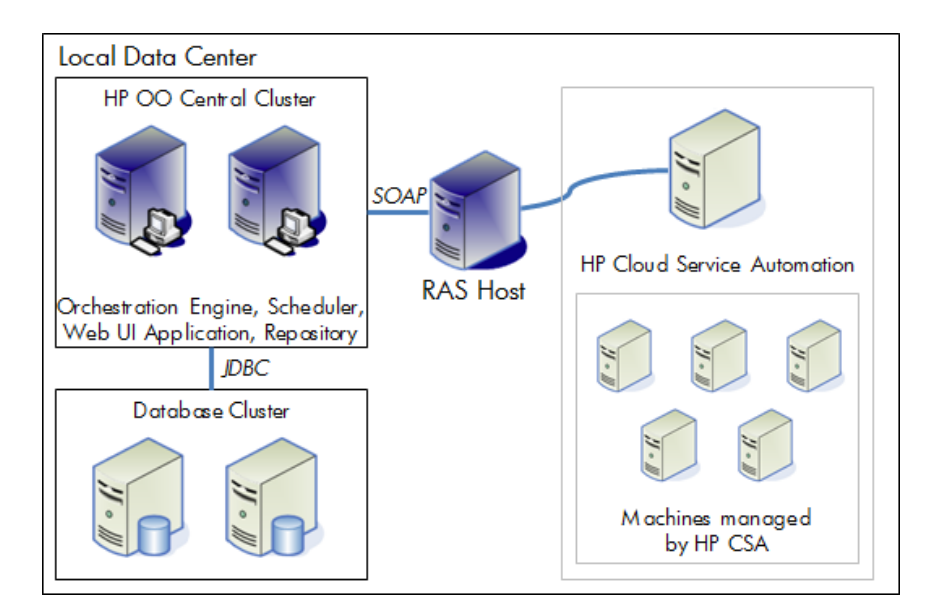

## <span id="page-5-1"></span>**CSA terminology**

The following terms are used in this guide. A complete glossary can be found in Cloud Service Automation Concepts Guide.

- Lifecycle The stages of programmatically deploying a cloud service: initializing, reserving, and deploying. Conversely, the stages of removing a cloud service from deployment: un-deploying, un-reserving, and un-initializing. The service lifecycle also has a separate modification state.
- Lifecycle action A function that is run automatically at a specified lifecycle state or sub-state. Lifecycle actions reference internal or external process definitions, which perform the specified action, such as initializing, reserving, or deploying a service subscription. Lifecycle actions can be applied to service components or resource offerings as part of the service lifecycle.
- Lifecycle state A lifecycle state represents a step within the CSA service provisioning and de-provisioning lifecycles. States are either transition states or stable states.
- Process instance A process instance is a specific invocation of a process definition, and is managed in CSA by the Process Execution Manager. Process definitions are created by synchronizing selected OO workflows into CSA to capture the calling signature – the workflow inputs, and the workflow path needed to programmatically launch the workflow from CSA.
- Resource binding A link in a CSA service design between a resource offering and a service component. For example, a resource offering for a specific VMware vCenter VM template can be linked to a Server Group service component. The resource binding ensures that the resource offering is provisioned as part of the service component deployment.
- Resource provider A management platform that provides either Infrastructure-as-a-Service (IaaS) or Software-as-a-Service (SaaS) to the cloud. For example, a provider such as CloudSystem Matrix deploys virtual machines, while a provider such as SiteScope monitors applications.
- Service component An element of a CSA service design that has an associated component type that constrains its allowed children and its assignable resource categories.

## <span id="page-6-0"></span>**CSA interfaces**

When using this integration, you may need to access the following CSA interfaces.

• CSA Management Console: This is an administrative user interface which provides a facility for creating resource offerings and service designs, and through which actions are assigned.

## <span id="page-6-1"></span>**Location of CSA integration workflows and actions in OO Studio**

The integration includes both workflows and actions.

The workflows are located in the Library/Integrations/Hewlett-Packard/Cloud Service Automation folder.

*Figure 3: Location of CSA workflows*

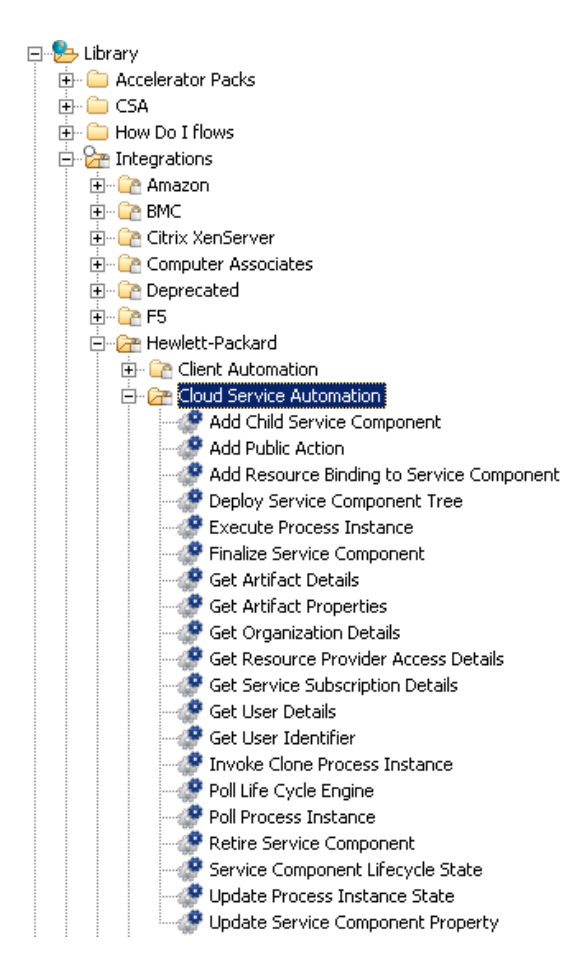

The actions are located under the Library/CSA/3.0/Providers folder. The subfolders contain Actions folders, which is where the actions are located.

*Figure 4: Location of an Actions folder*

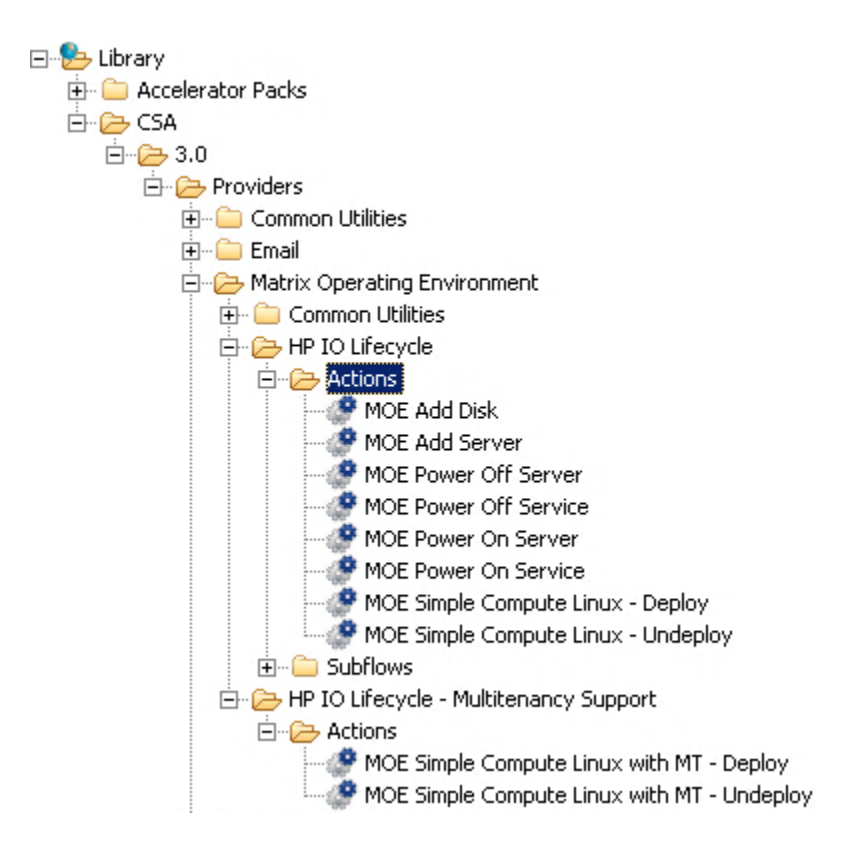

## <span id="page-7-0"></span>**Integration operations and workflows**

## <span id="page-7-1"></span>**General input parameters**

The following parameters are used in the workflows in this section. Each workflow may use some or all of these parameters.

*Table 2 General input parameters*

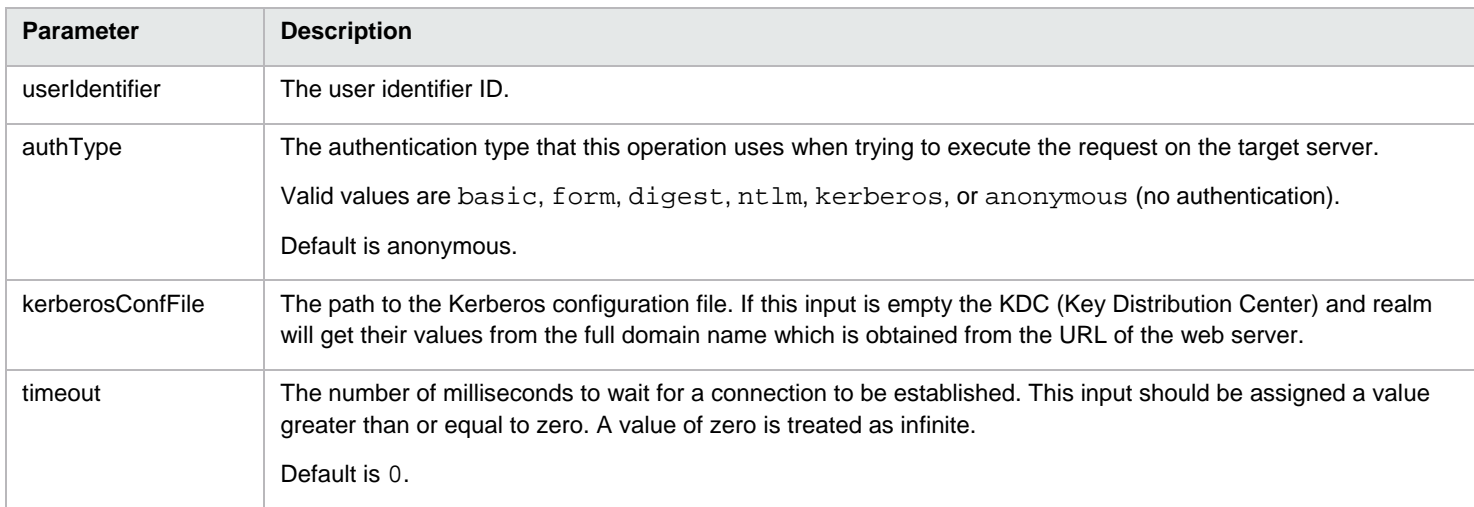

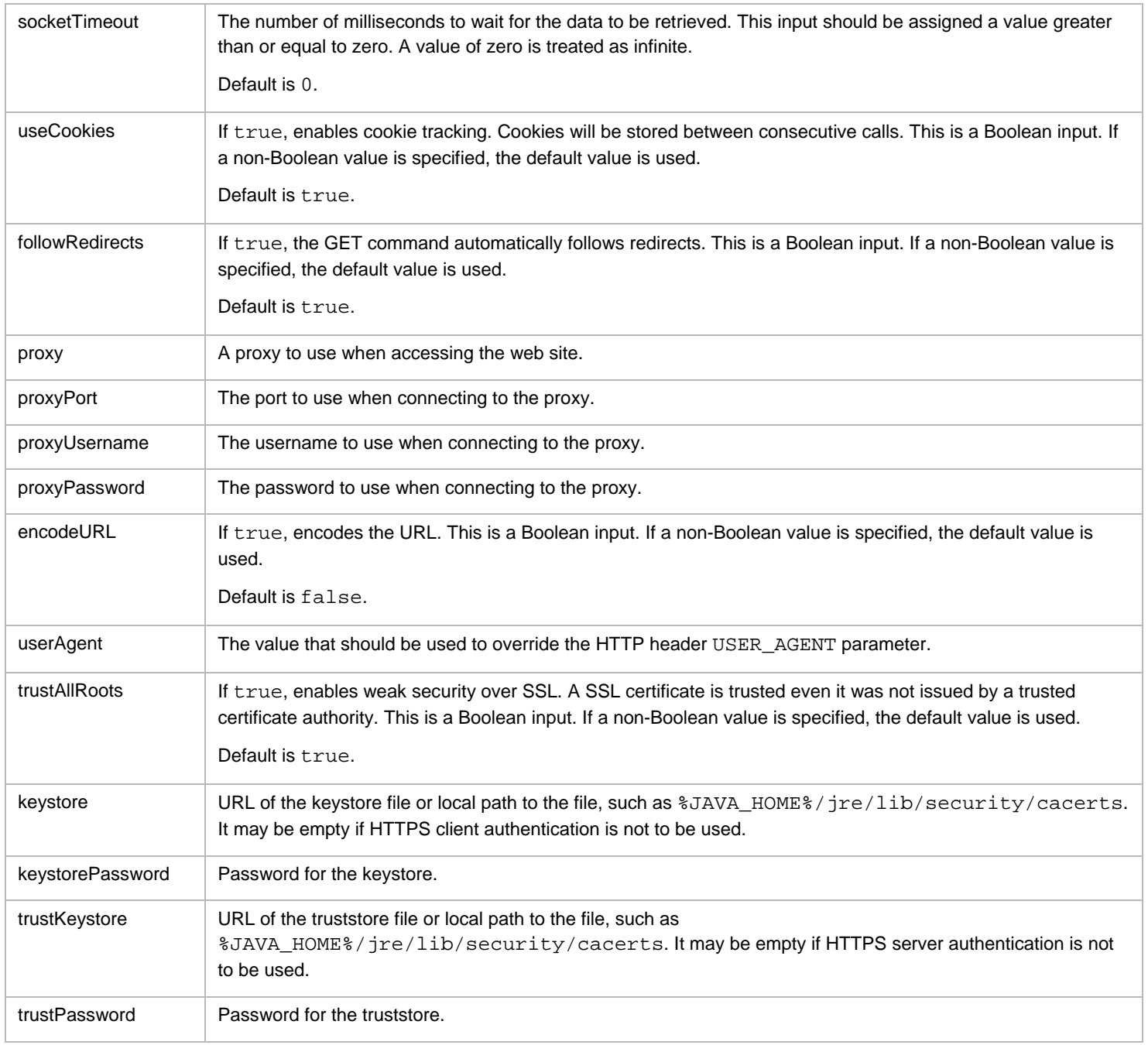

## <span id="page-9-0"></span>**Resource Provider Access Details workflow**

This workflow returns the resource provider details.

#### *Table 3 Input*

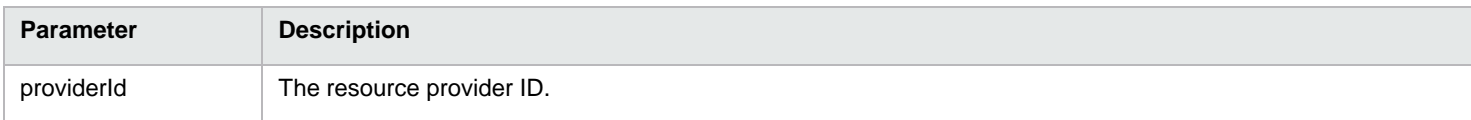

#### *Table 4 Output*

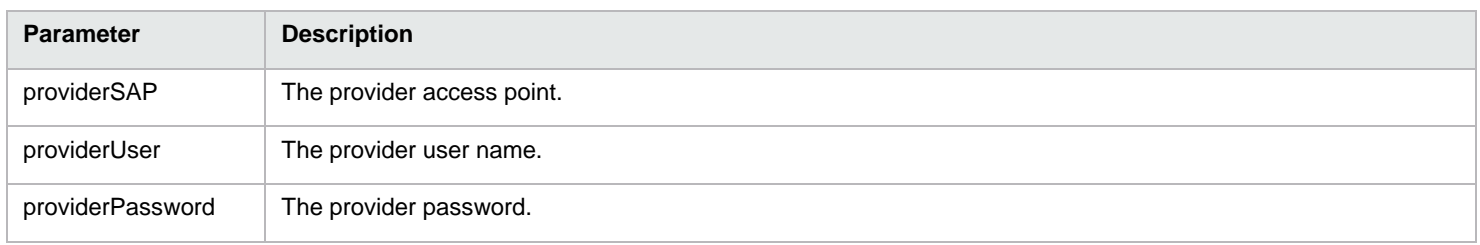

## <span id="page-9-1"></span>**Get Artifact Properties workflow**

This workflow returns the list of Artifact's properties and values.

#### *Table 5 Input*

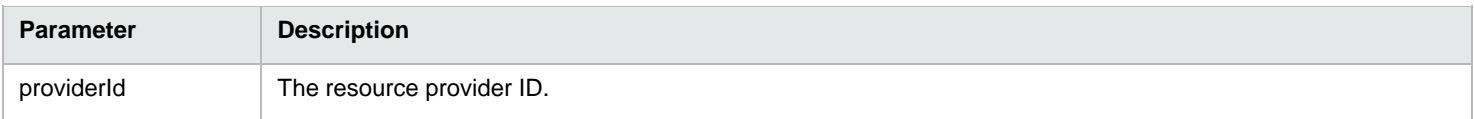

#### *Table 6 Output*

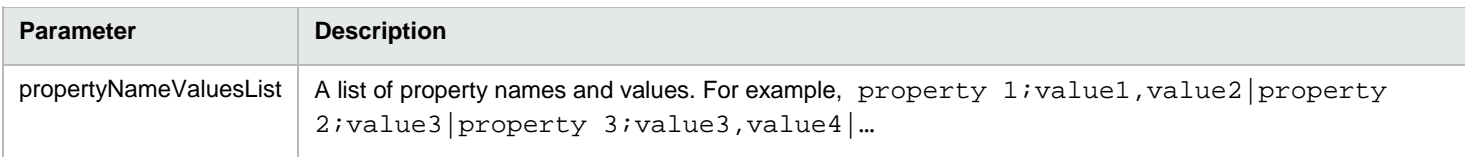

### <span id="page-9-2"></span>**Update Service Component Property workflow**

This workflow adds or updates the service component property using Artifact API.

#### *Table 7 Input*

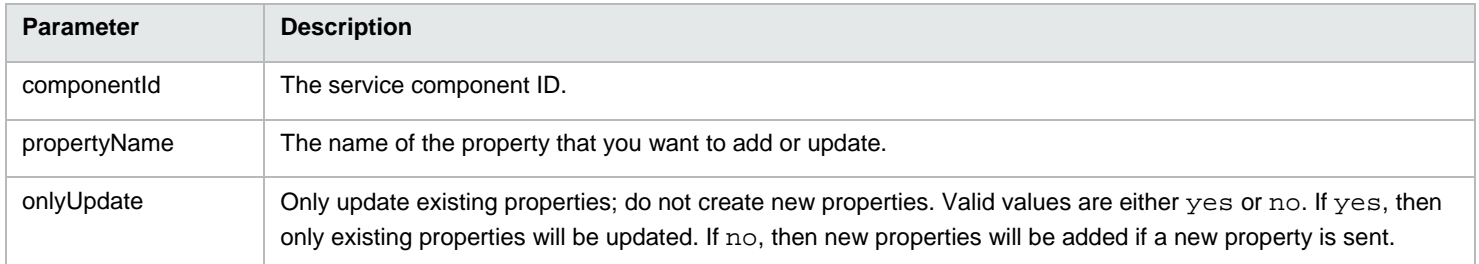

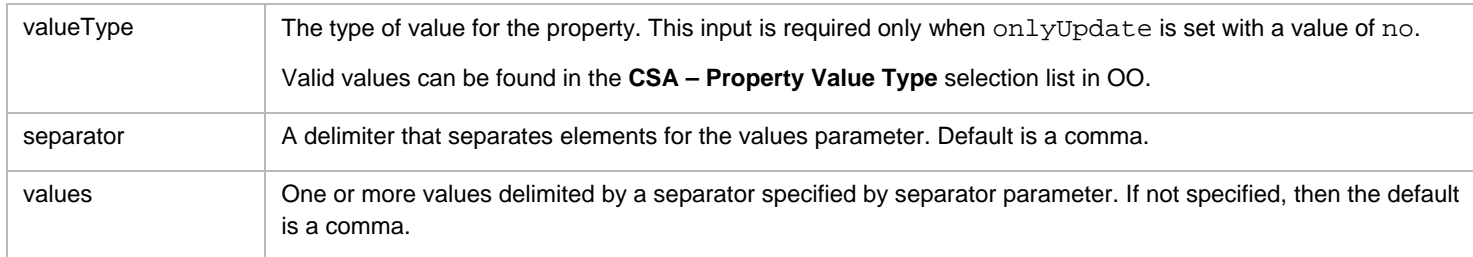

*Table 8 Output*

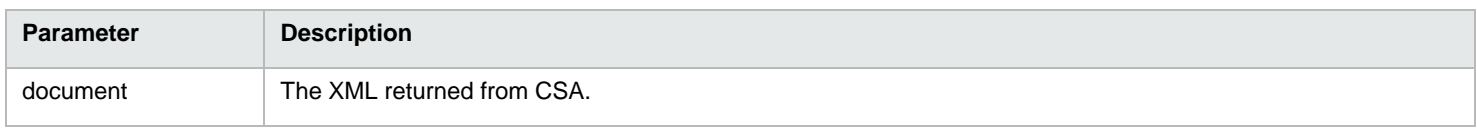

## <span id="page-10-0"></span>**Add Child Service Component workflow**

This workflow adds or updates the child service component to parent service component using the Artifact API.

#### *Table 9 Input*

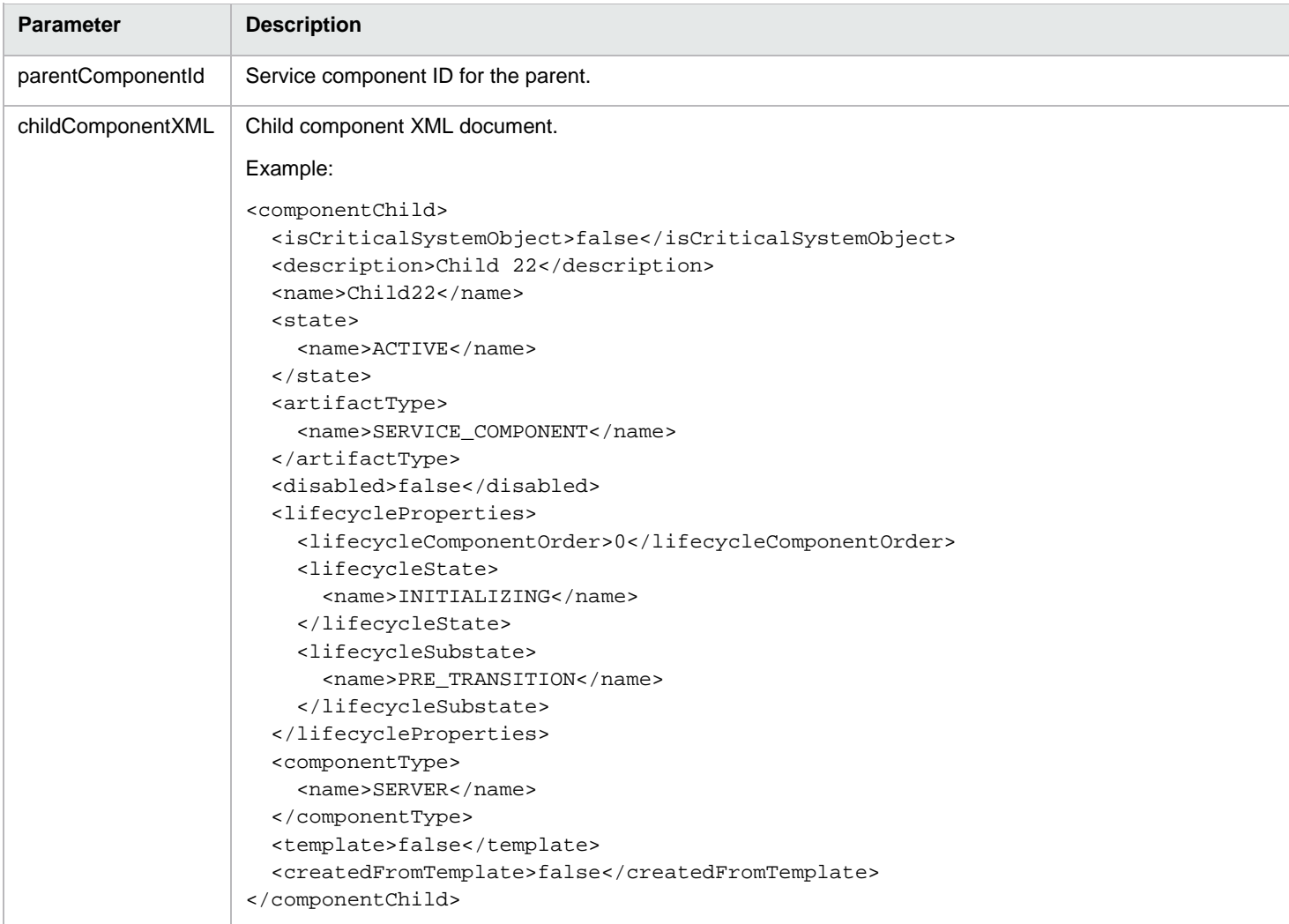

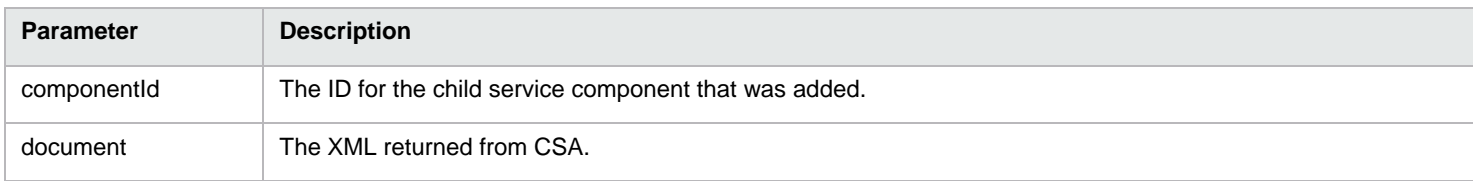

## <span id="page-11-0"></span>**Retire Service Component workflow**

This workflow deletes the service component from CSA.

*Table 11 Input*

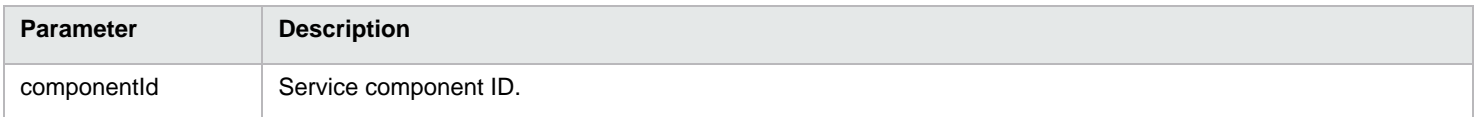

*Table 12 Output*

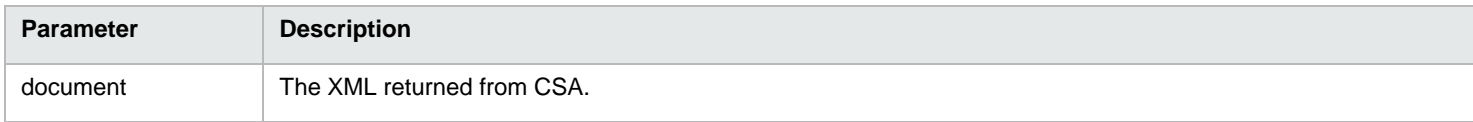

### <span id="page-11-1"></span>**Service Component Lifecycle State workflow**

This workflow updates the lifecycle state and substate of the service component.

*Table 13 Input*

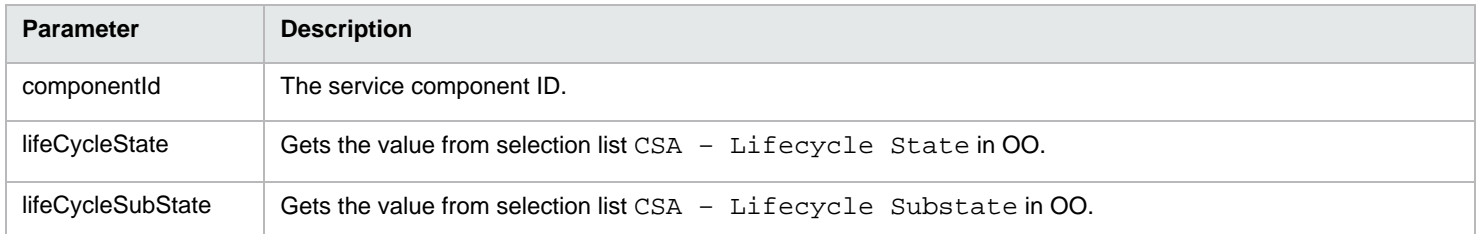

*Table 14 Output*

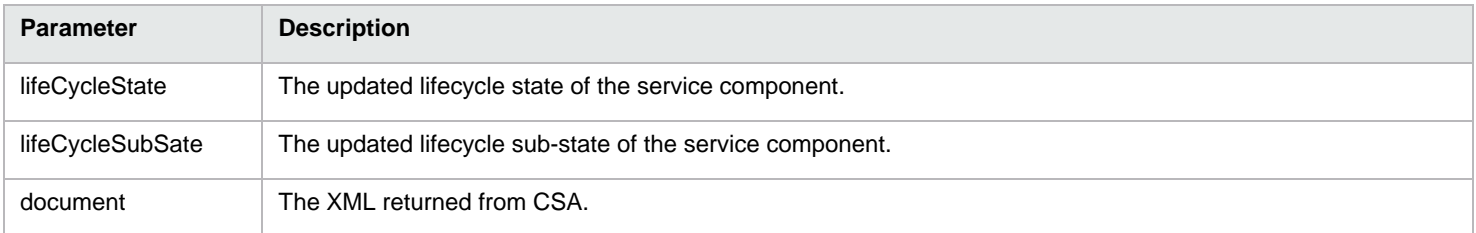

## <span id="page-11-2"></span>**Add Resource Binding to Service Component workflow**

This workflow adds/updates the resource binding to the service component.

#### *Table 15 Input*

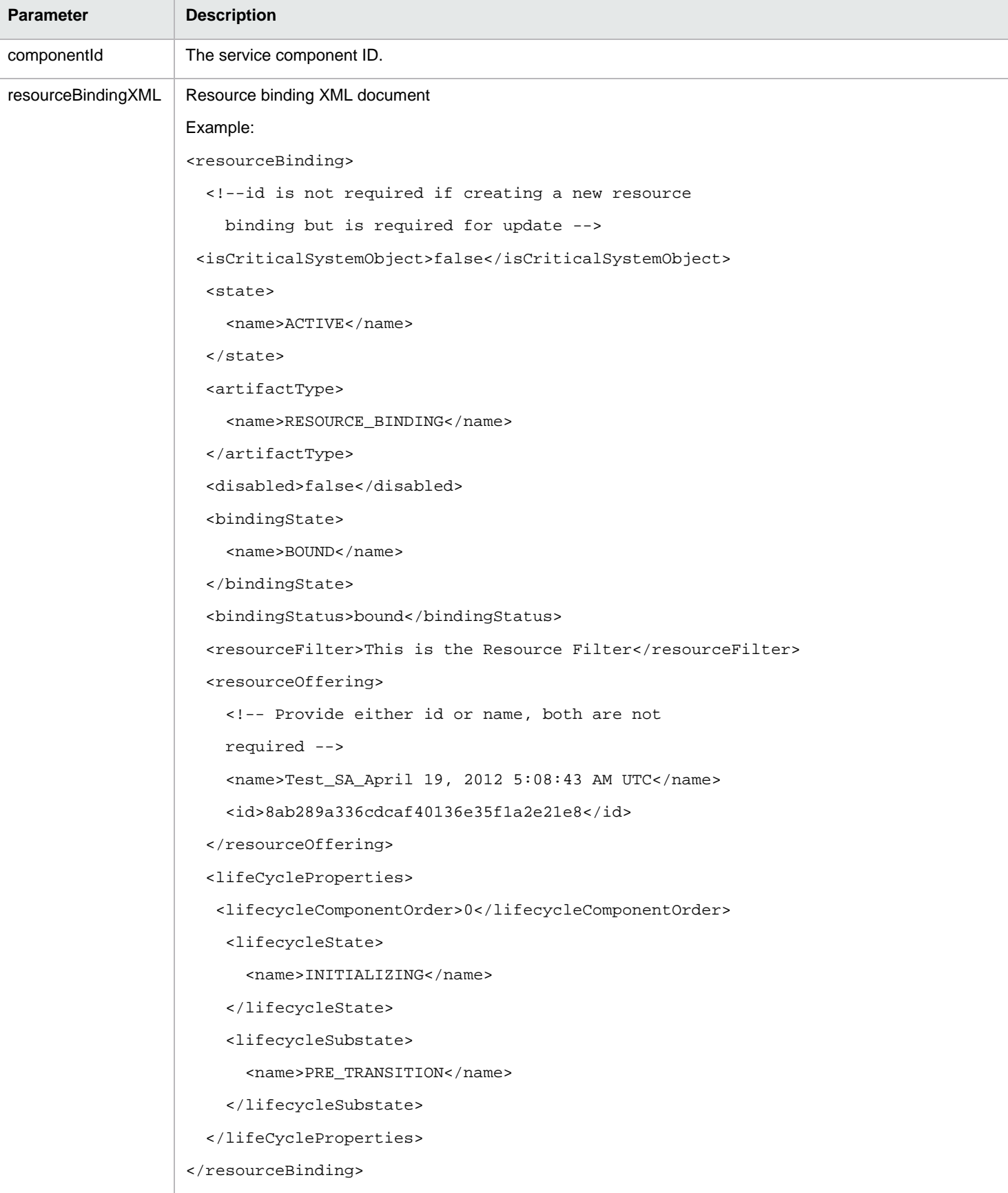

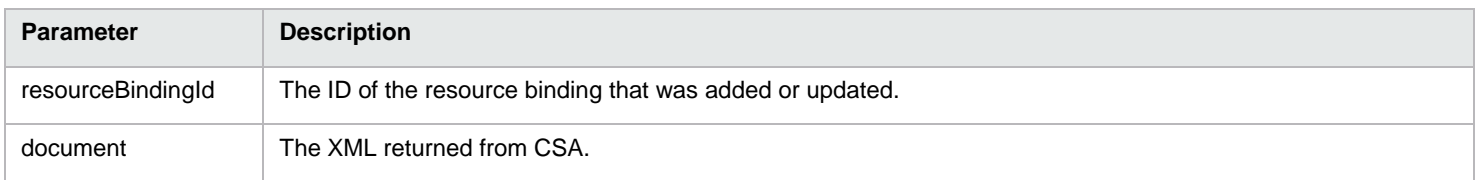

## <span id="page-13-0"></span>**Get User Identifier workflow**

This workflow returns the user identifier id for the given user.

*Table 17 Input*

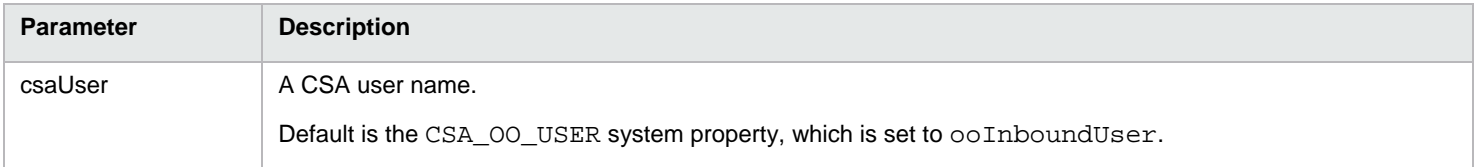

#### *Table 18 Output*

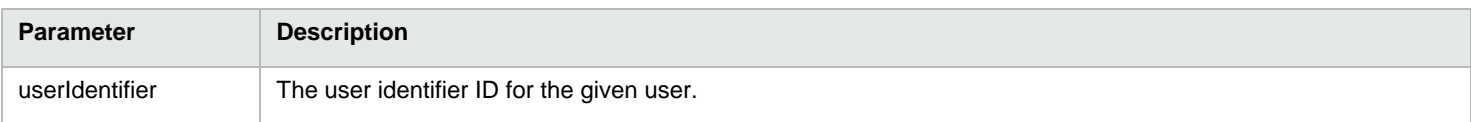

## <span id="page-13-1"></span>**Update Process Instance State workflow**

This workflow updates the process instance state using the Process Instances API.

*Table 19 Input*

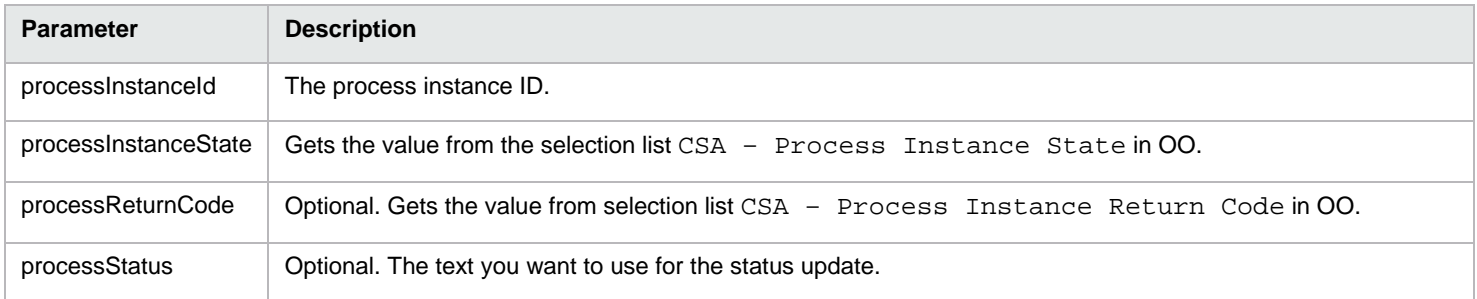

#### *Table 20 Output*

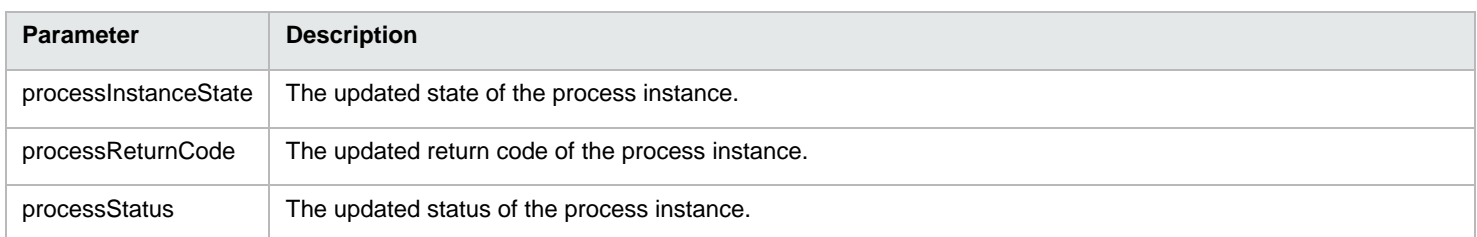

## <span id="page-14-0"></span>**Get User Details workflow**

This workflow returns the user details for given user.

#### *Table 21 Input*

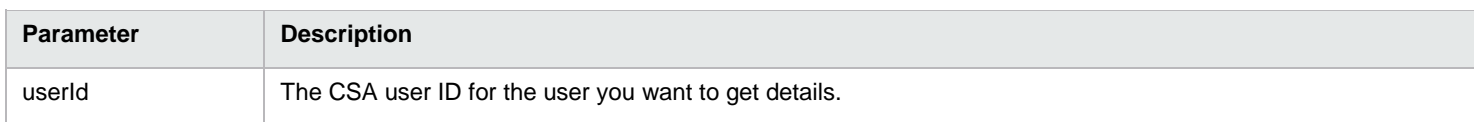

#### *Table 22 Output*

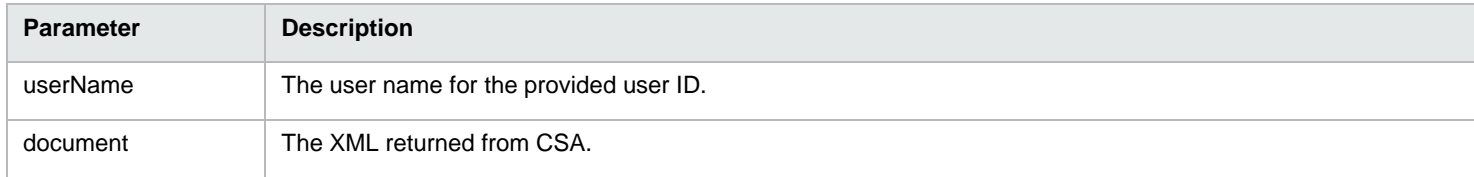

## <span id="page-14-1"></span>**Get Artifact Details workflow**

This workflow returns the details of an artifact.

#### *Table 23 Input*

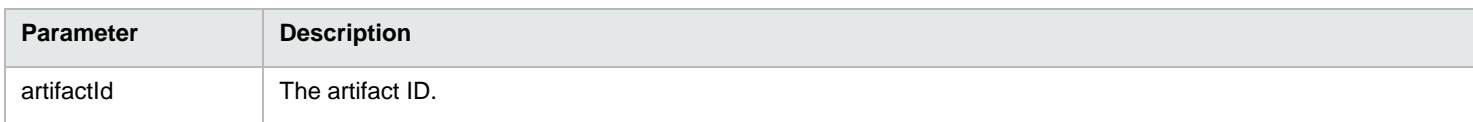

#### *Table 24 Output*

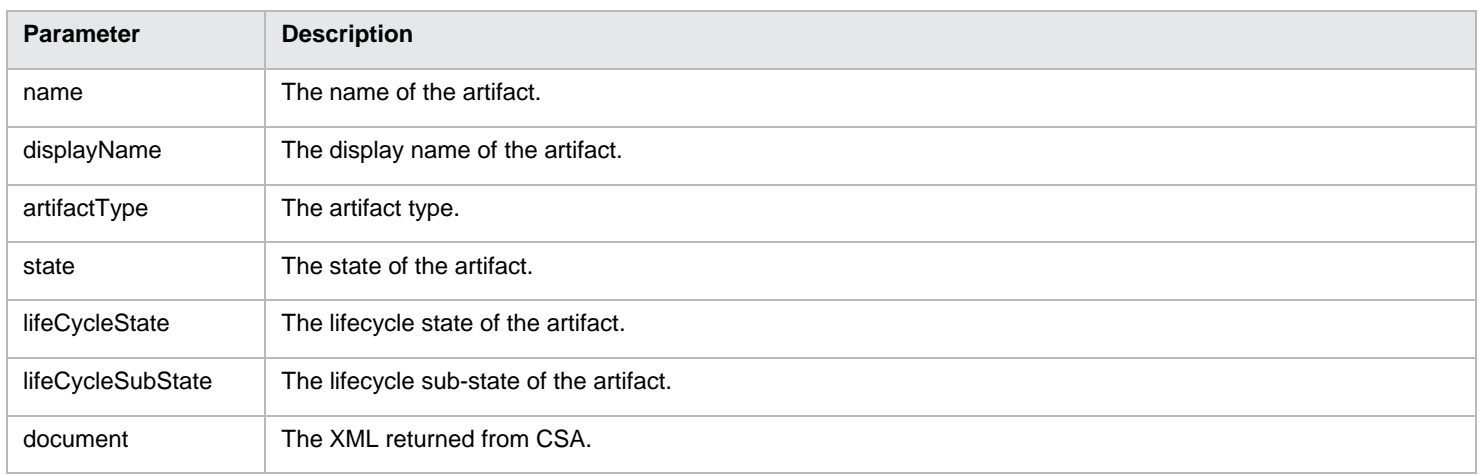

## <span id="page-15-0"></span>**Get Organization Details workflow**

This workflow returns the details of an organization.

*Table 25 Input*

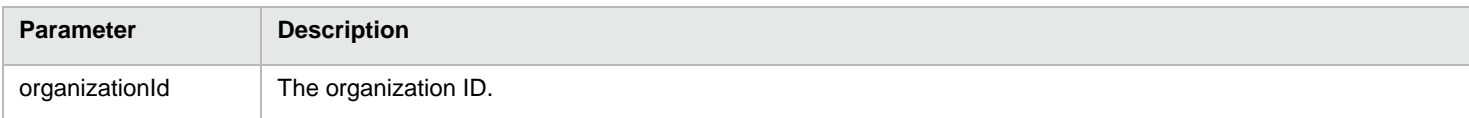

#### *Table 26 Output*

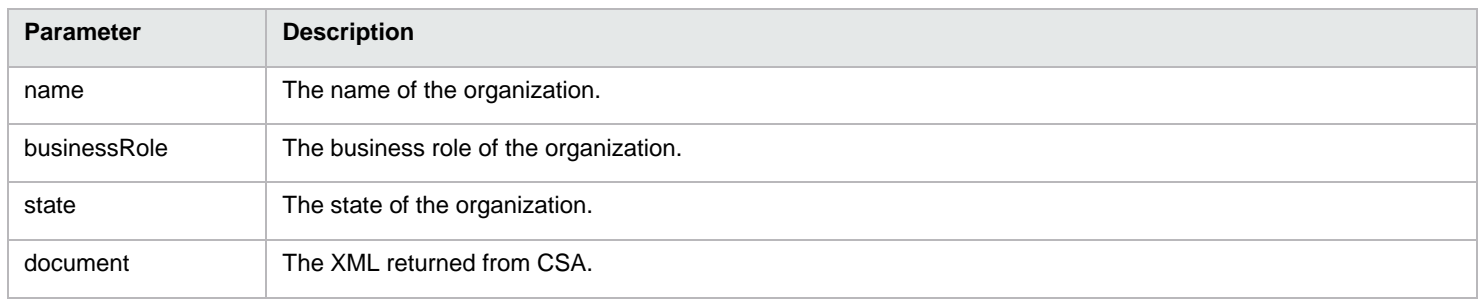

## <span id="page-15-1"></span>**Get Service Subscription Details workflow**

This workflow returns the details of a service subscription.

#### *Table 27 Input*

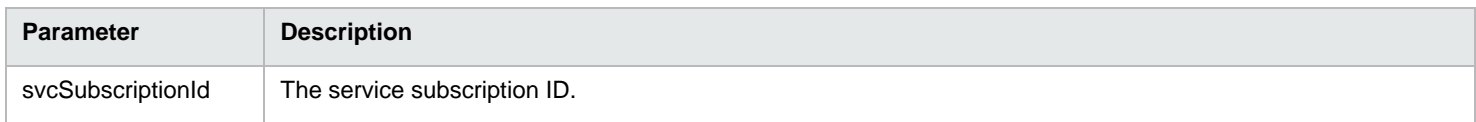

#### *Table 28 Output*

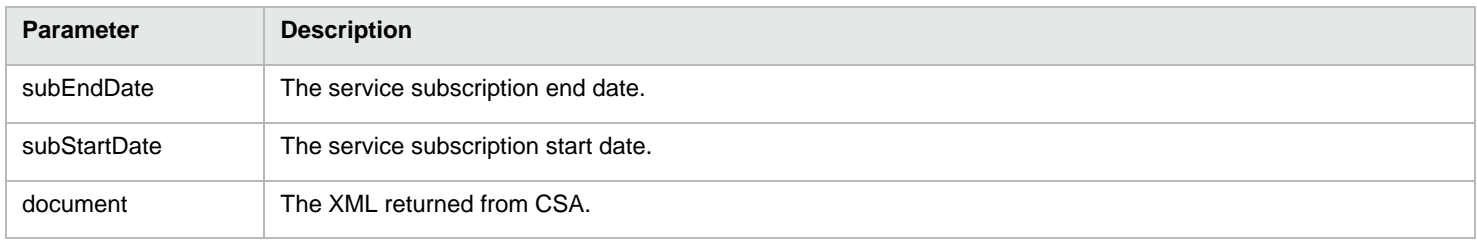

## <span id="page-15-2"></span>**Add Public Actions workflow**

This workflow adds or updates the public action on service component using the Artifact API.

#### *Table 29 Input*

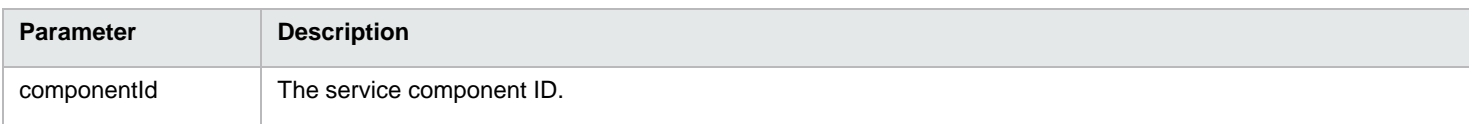

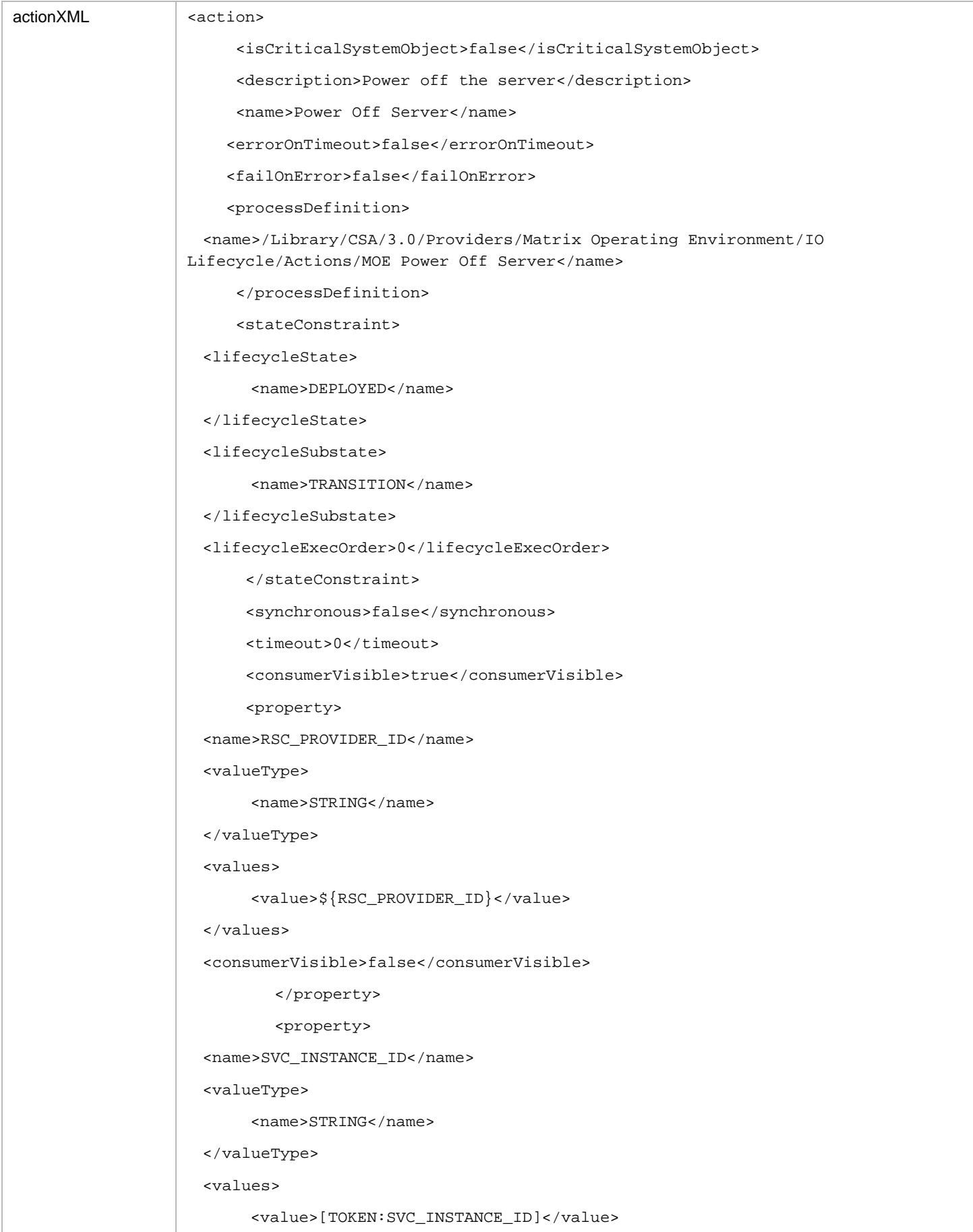

```
</values>
```

```
<consumerVisible>false</consumerVisible>
        </property>
        /property>
<name>SVC_COMPONENT_ID</name>
<valueType>
     <name>STRING</name>
</valueType>
<values>
     <value>[TOKEN:SVC_COMPONENT_ID]</value>
</values>
     <consumerVisible>false</consumerVisible>
        </property>
        <property>
<name>PRN_COMPONENT_ID</name>
<valueType>
     <name>STRING</name>
</valueType>
<values>
     <value>[TOKEN:PRN_COMPONENT_ID]</value>
</values>
<consumerVisible>false</consumerVisible>
        </property>
        <property>
<name>REQ_USER_ID</name>
<valueType>
     <name>STRING</name>
</valueType>
<values>
     <value>[TOKEN:REQ_USER_ID]</value>
</values>
<consumerVisible>false</consumerVisible>
        </property>
        <property>
<name>SVC_COMPONENT_TYPE</name>
<valueType>
     <name>STRING</name>
</valueType>
```
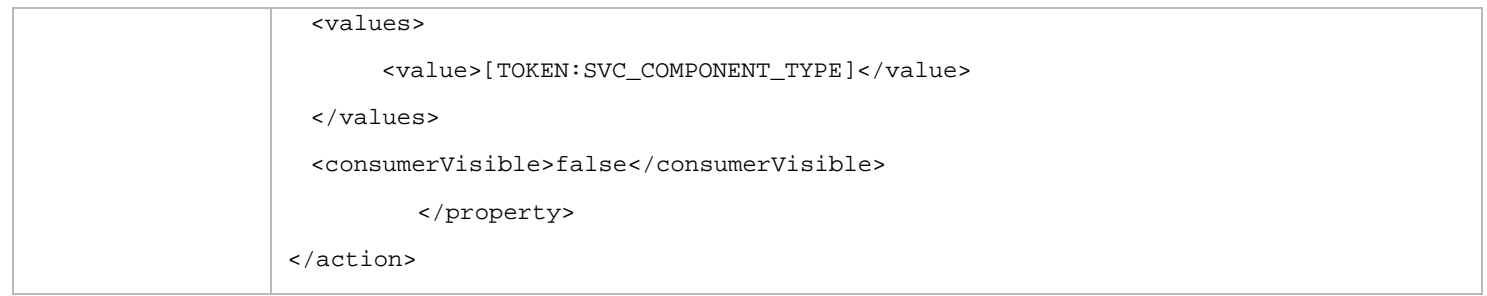

#### *Table 30 Output*

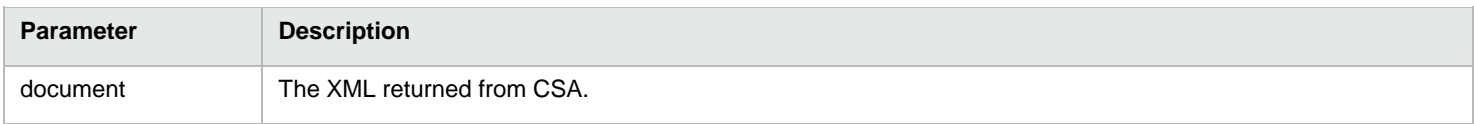

## <span id="page-18-0"></span>**Deploy Service Component Tree workflow**

This workflow requests the lifecycle engine to execute and move the given service component and its children to the Deployed state.

#### *Table 31 Input*

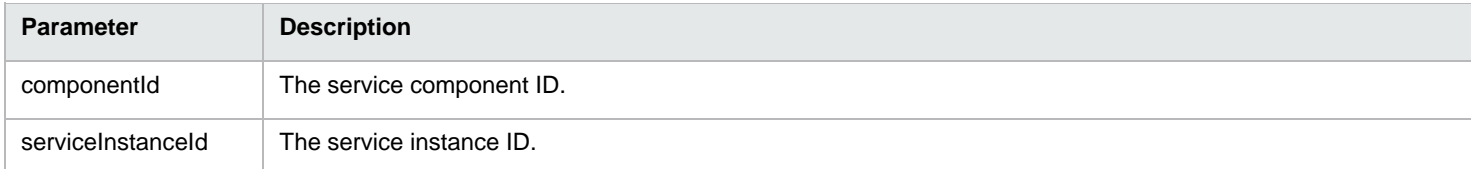

*Table 32 Output*

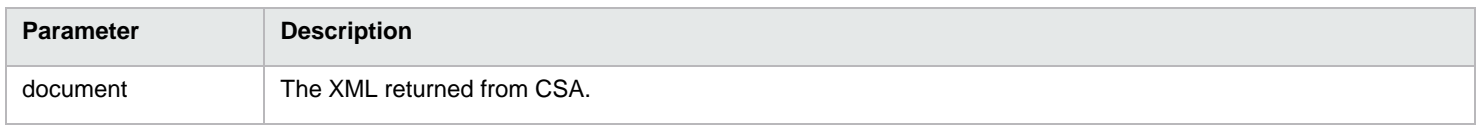

#### <span id="page-18-1"></span>**Execute Process Instance workflow**

This workflow starts a process instance execution.

#### *Table 33 Input*

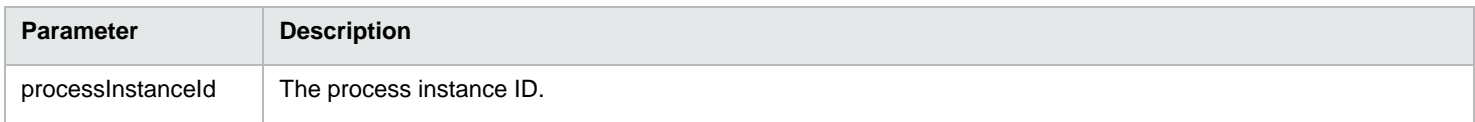

#### *Table 34 Output*

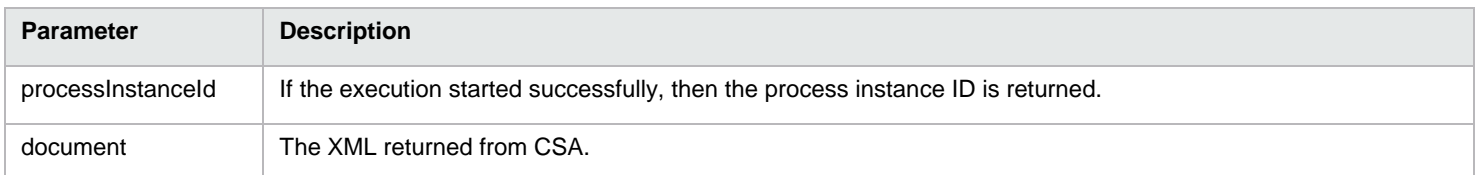

## <span id="page-19-0"></span>**Finalize Service Component workflow**

This workflow requests the lifecycle engine to execute and sets the service component to the Finalized state.

No unique input parameters are necessary. See the list of general input parameters at the beginning of this chapter.

*Table 35 Output*

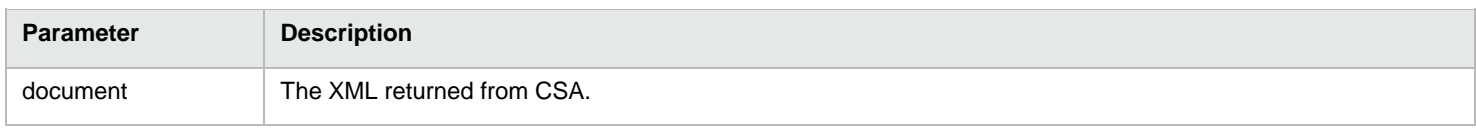

### <span id="page-19-1"></span>**Invoke Clone Process Instance workflow**

This workflow requests the lifecycle engine to clone a process instance.

*Table 36 Input*

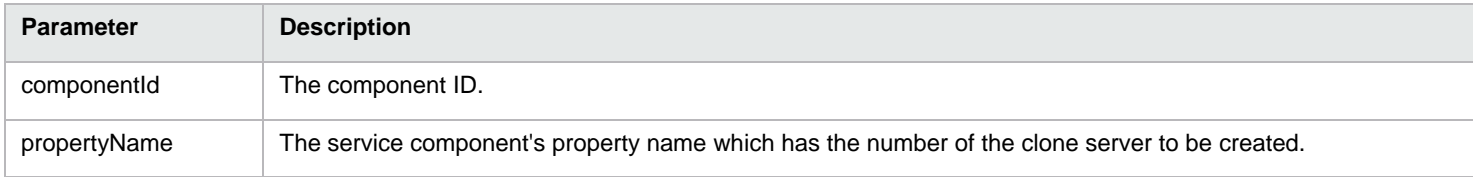

#### *Table 37 Output*

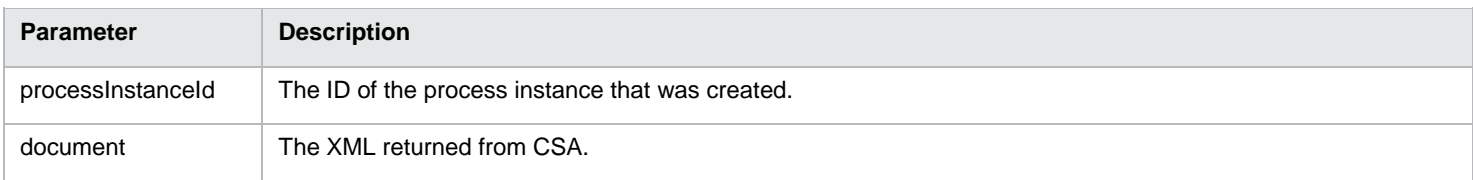

## <span id="page-19-2"></span>**Poll Life Cycle Engine workflow**

This workflow returns the lifecycle engine status for a service instance and waits for the execution to be completed.

*Table 38 Input*

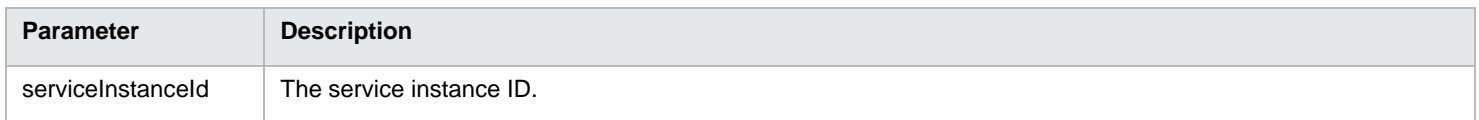

#### *Table 39 Output*

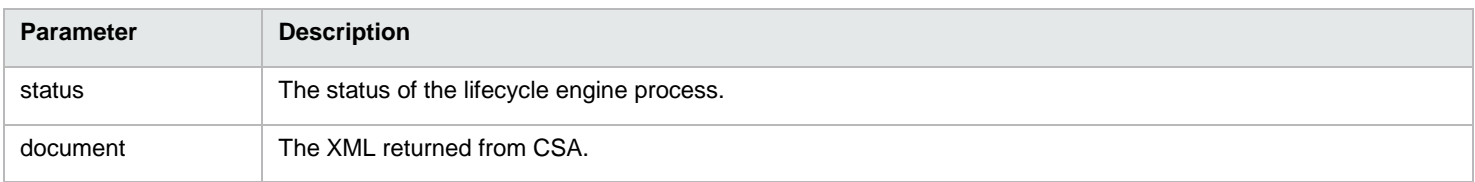

## <span id="page-20-0"></span>**Poll Process Instance workflow**

This workflow returns a process instance status and waits for the execution to be completed.

#### *Table 40 Input*

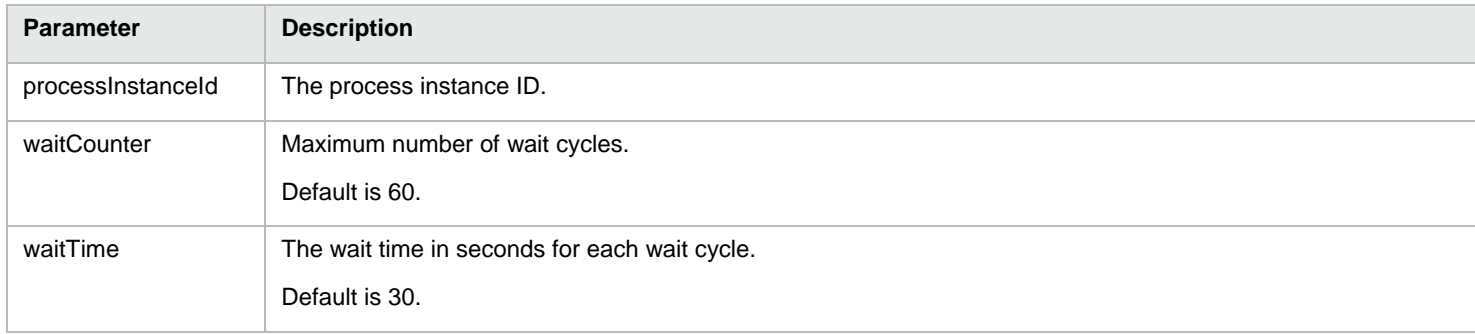

#### *Table 41 Output*

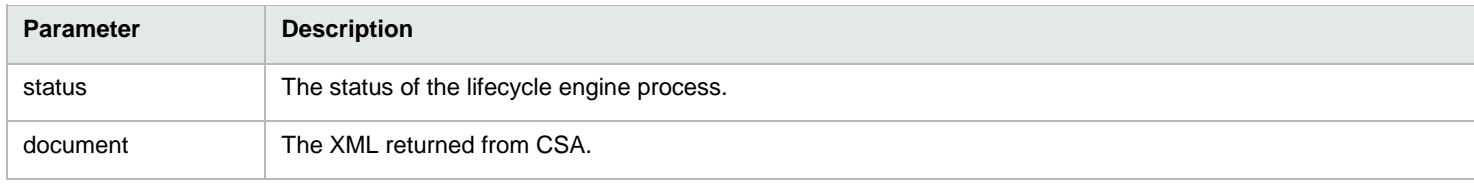

## <span id="page-20-1"></span>**Get Candidate Providers workflow**

This workflow returns the candidate providers in the resource bindings.

#### *Table 42 Input*

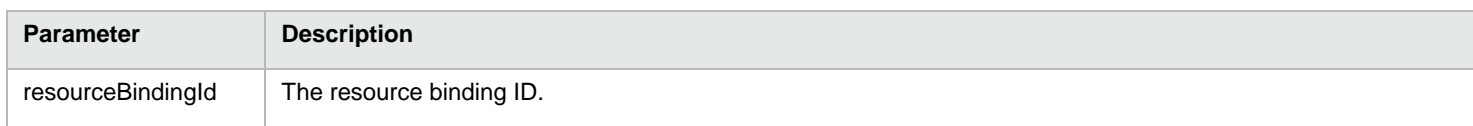

#### *Table 43 Output*

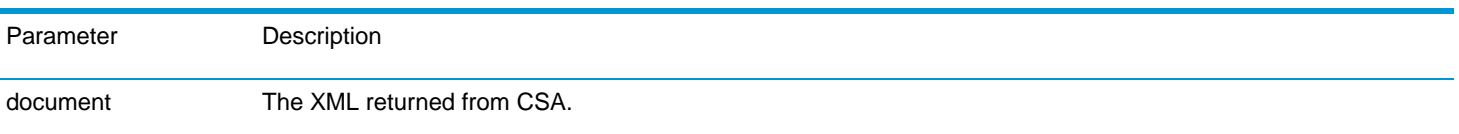

## <span id="page-20-2"></span>**Update Valid Providers workflow**

This workflow updates valid providers list to the resource binding and does not require input values.

#### *Table 44 Output*

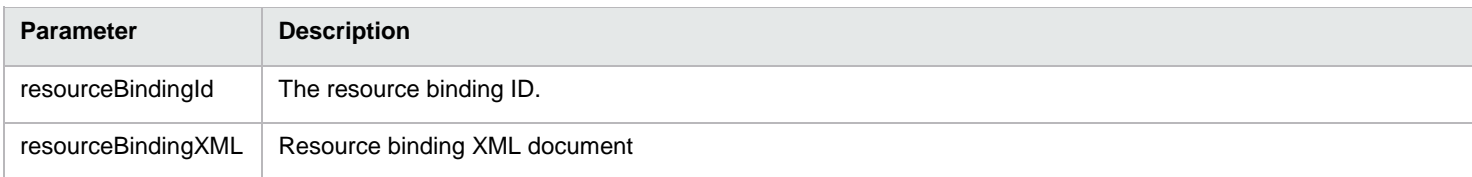

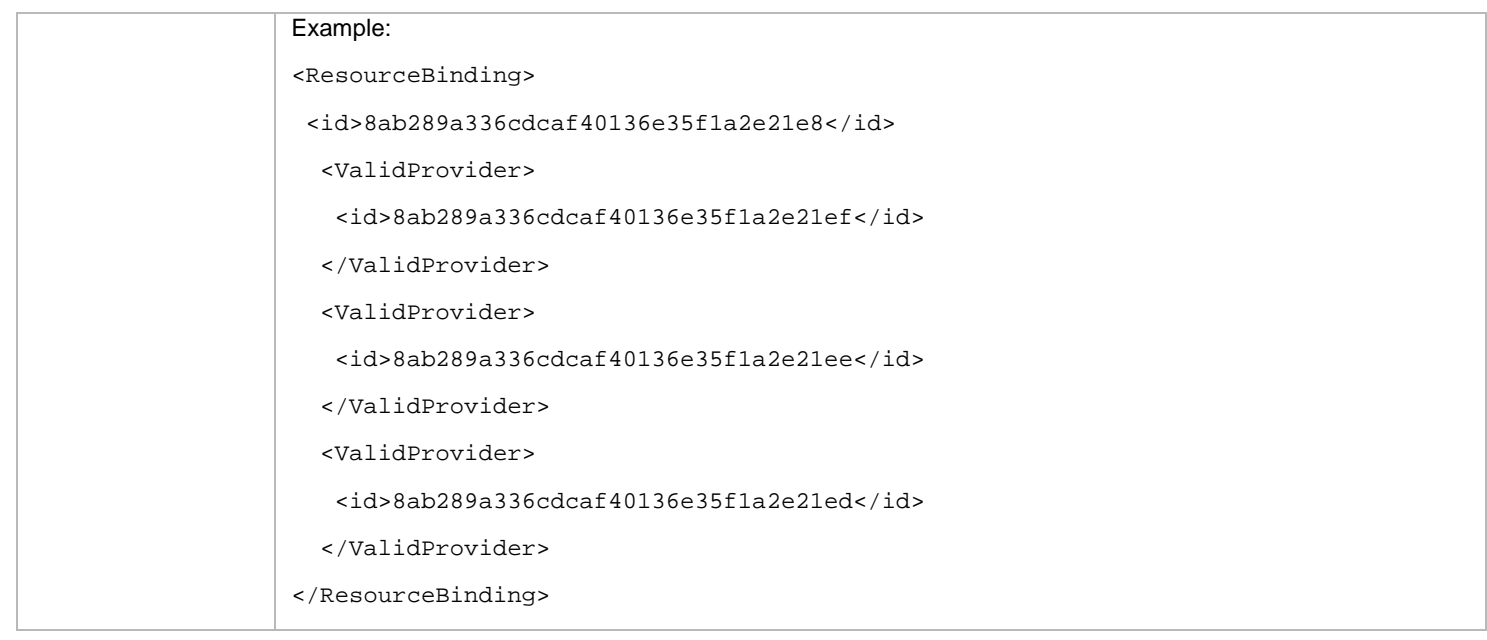

## <span id="page-21-0"></span>**Update Service Component Display Name workflow**

This workflow updates service component display name.

*Table 45 Input*

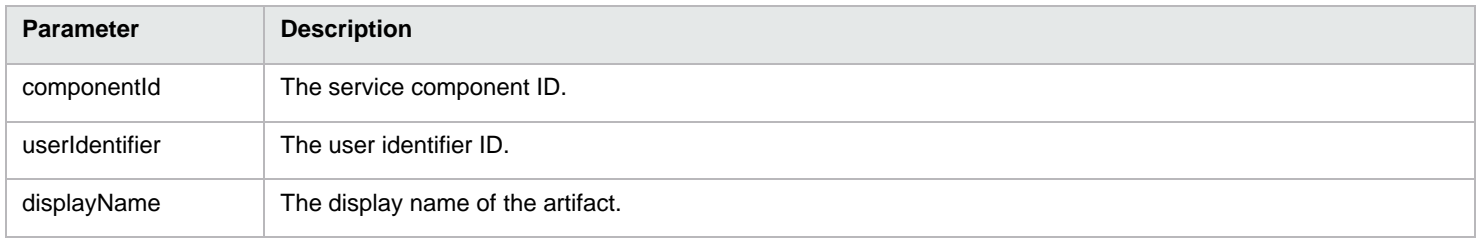

#### *Table 46 Output*

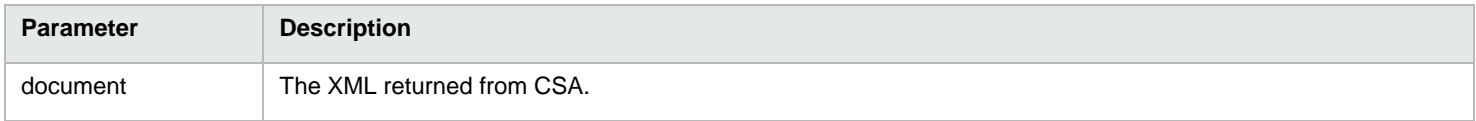

## <span id="page-21-1"></span>**Send Email Notification workflow**

This workflow sends an email notification to list of customers. Its output is an email rather than a parameter.

*Table 47 Input*

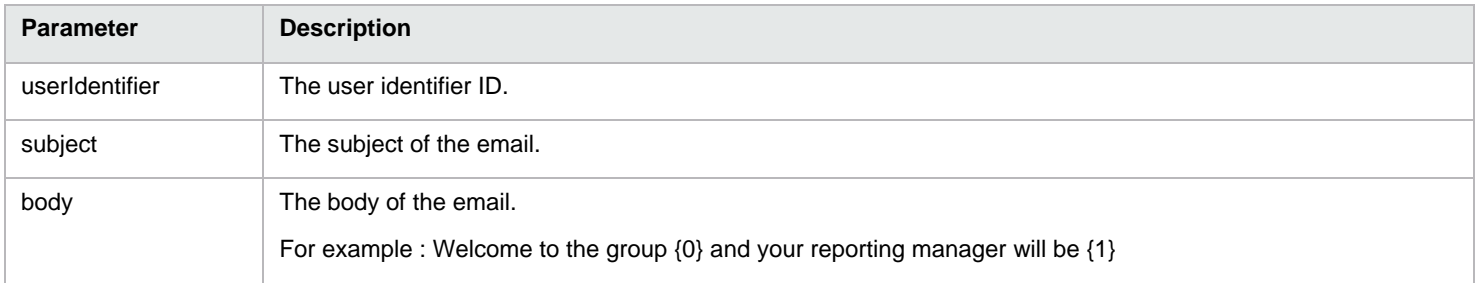

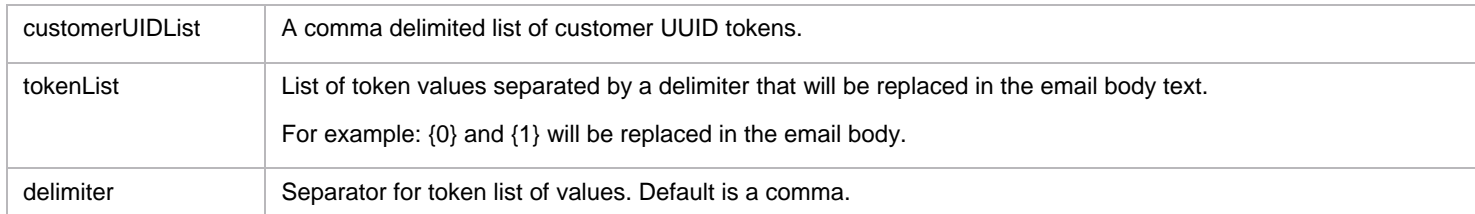

## <span id="page-22-0"></span>**Update Approval Status workflow**

This workflow updates an external approval status (approve/deny) using Approval API.

#### *Table 48 Input*

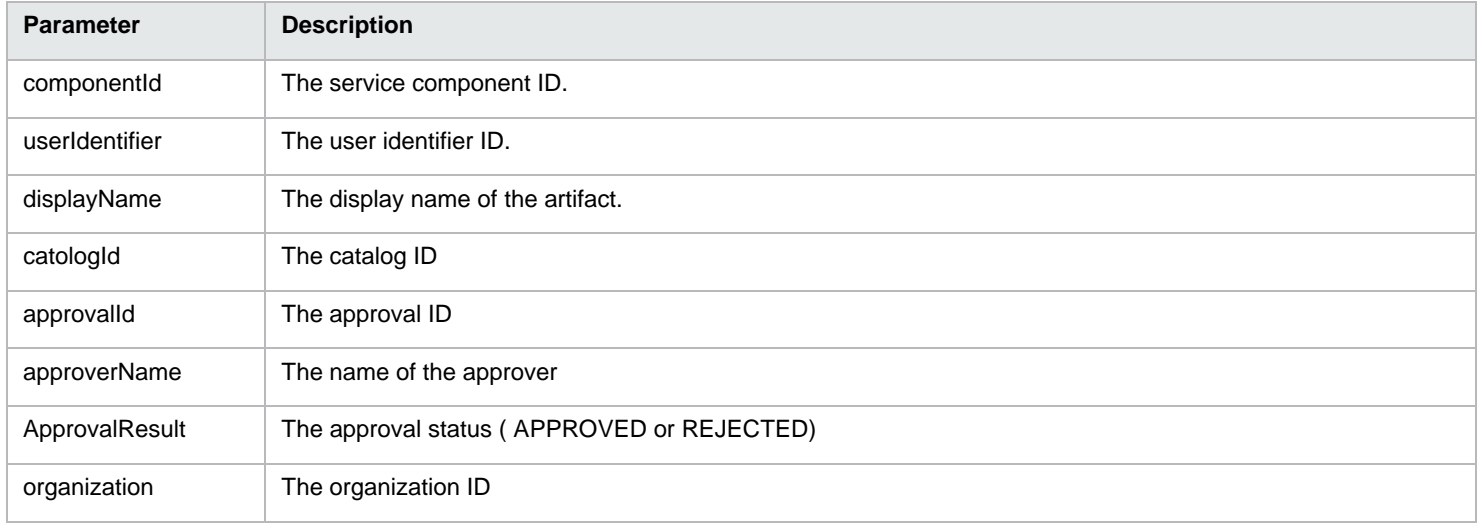

#### *Table 49 Output*

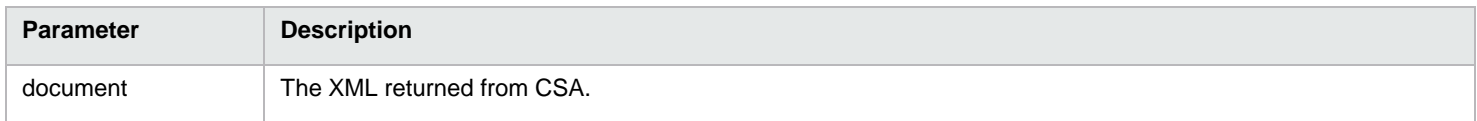

## <span id="page-22-1"></span>**Get Candidate Provider Pool**

Retrieve candidate pool xml document based on resource binding artifact.

#### *Table 50 Input*

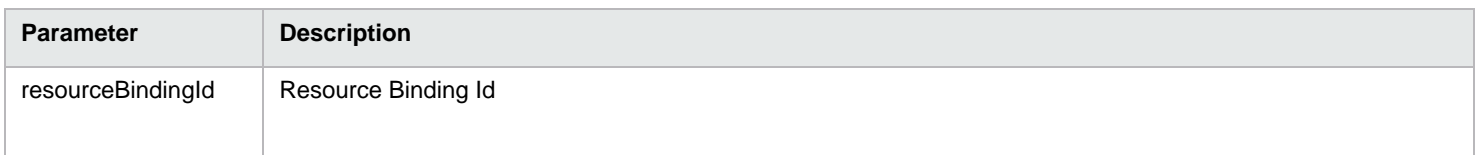

#### *Table 51 Output*

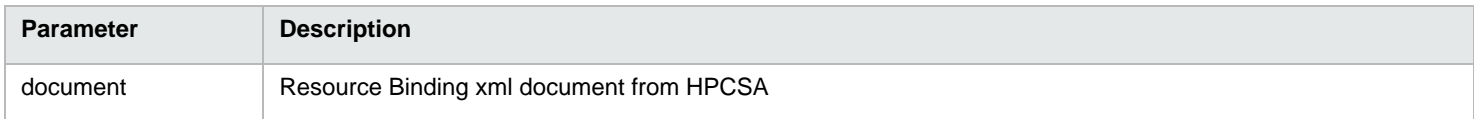

## <span id="page-23-0"></span>**Get Resource Pool**

Get pool details from the resource pool artifact.

#### *Table 52 Input*

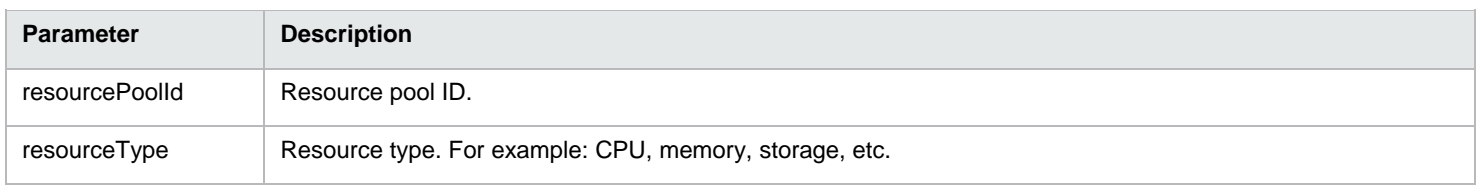

#### *Table 53 Output*

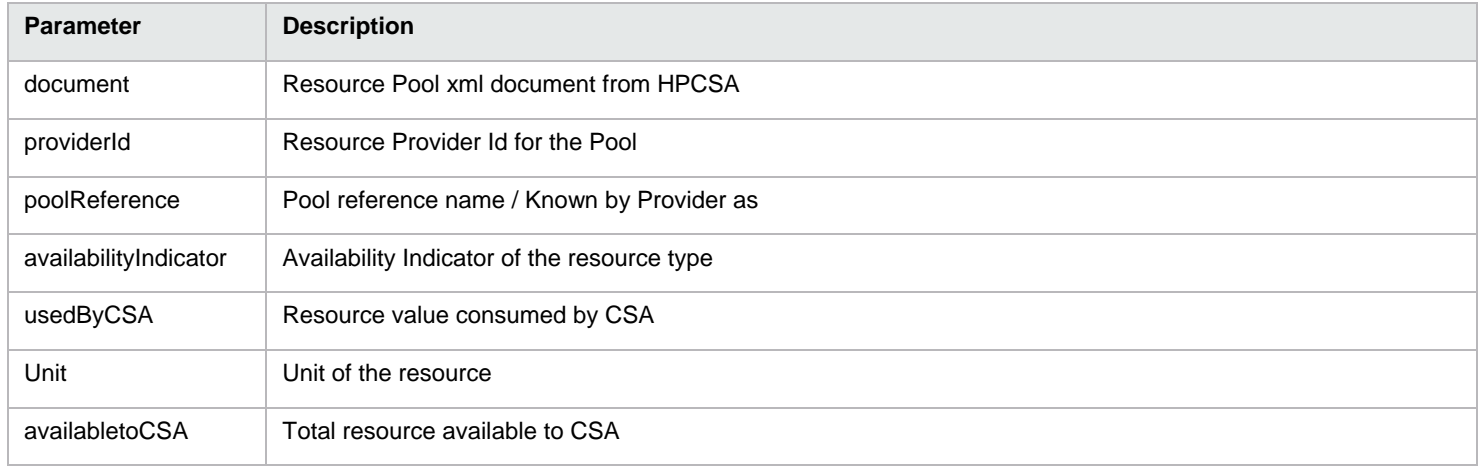

## <span id="page-23-1"></span>**Update Resource Pool Capacity**

This workflow updates available resource capacity value for a resource modeled in a Resource Pool.

*Table 54 Input*

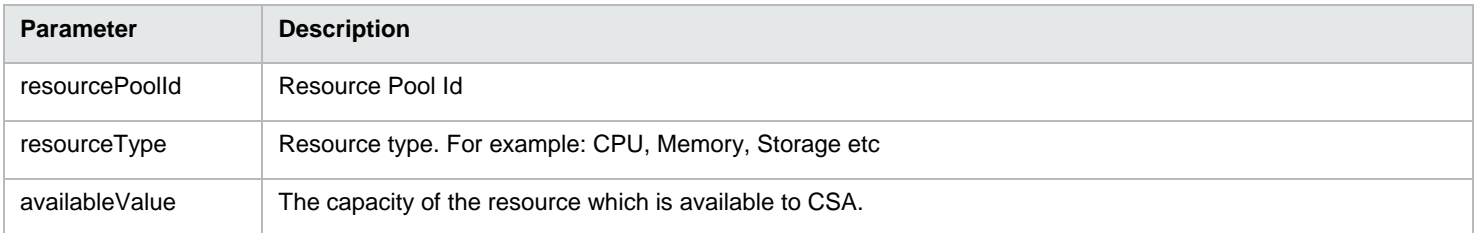

#### *Table 55 Output*

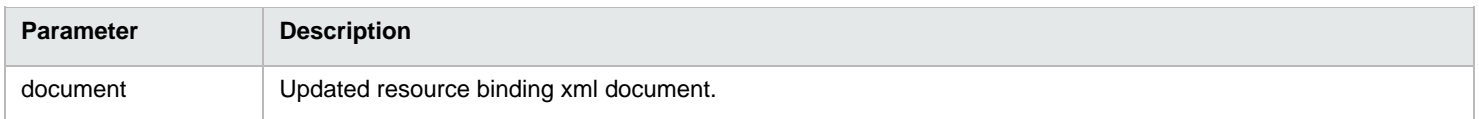

## <span id="page-24-0"></span>**Update Resource Pool Utilization**

This workflow updates consumed resource capacity value for a resource modeled in a Resource Pool.

#### *Table 56 Input*

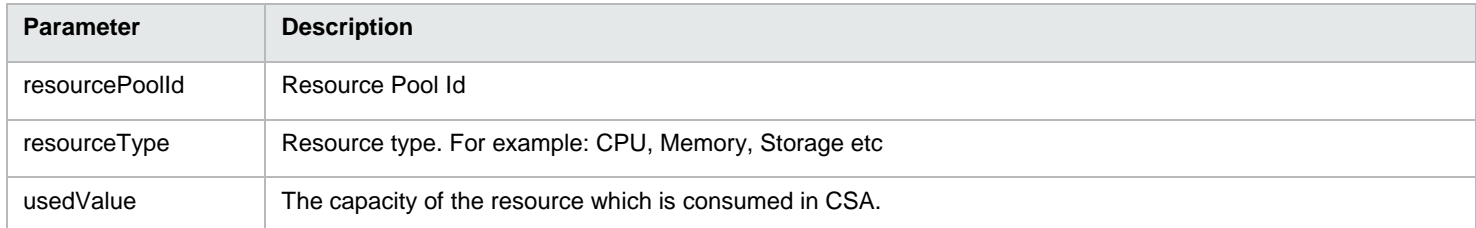

#### *Table 57 Output*

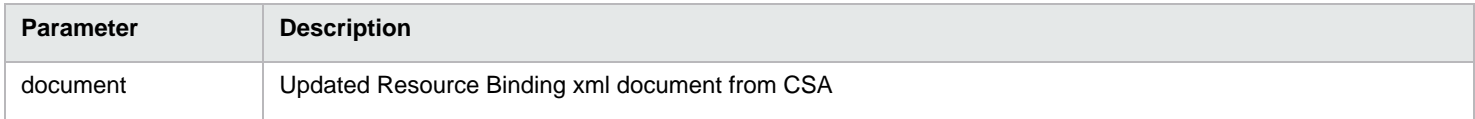

## <span id="page-24-1"></span>**Update Valid Provider Pool**

Update valid provider pool ids for a resource binding.

#### *Table 58 Input*

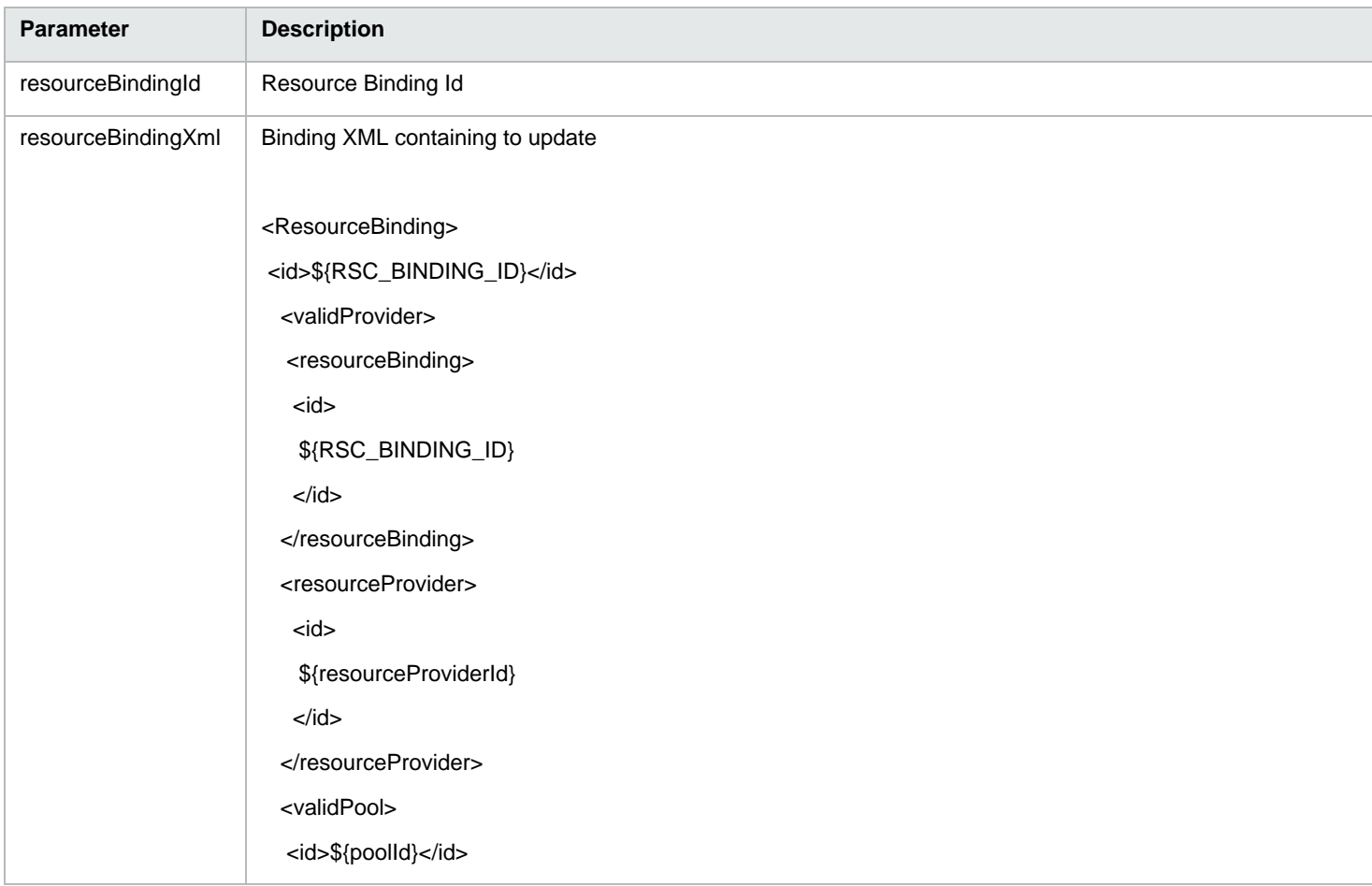

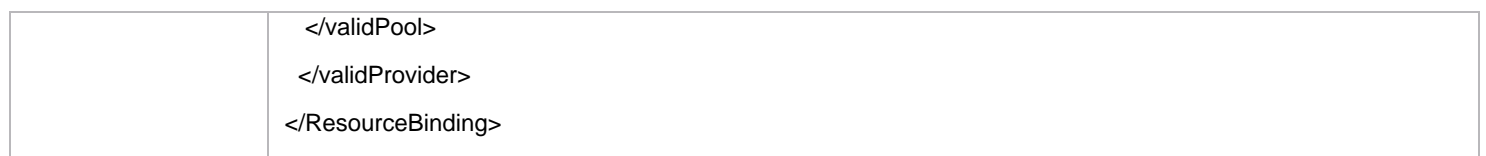

#### *Table 59 Output*

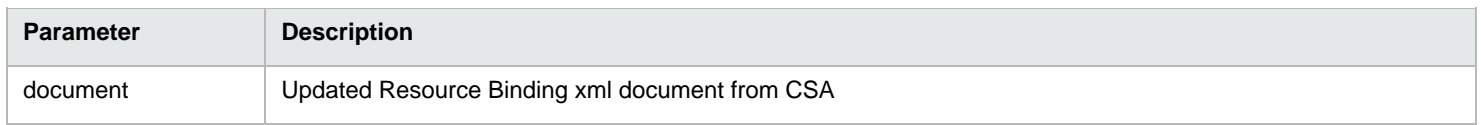

## <span id="page-25-0"></span>**Troubleshooting**

This section provides troubleshooting procedures and tools that you can use to solve problems you may encounter while using this integration. It also includes a list of the error messages you may receive while using the integration and offers descriptions and possible fixes for the errors.

## <span id="page-25-1"></span>**General troubleshooting procedures and tools**

This section describes the troubleshooting procedures and tools you can use to fix problems that you may experience while using this integration.

General troubleshooting for REST API calls into CSA should including reviewing the webapp logfiles, which are present by default in C:\Program Files\Hewlett-Packard\CSA\jboss-as-7.1.1.Final\standalone\log\

To enable additional logging for CSA REST calls, add this line to the log4j.properties file located here: C:\Program Files\Hewlett-Packard\CSA\jboss-as-7.1.1.Final\standalone\deployments\csa.war\WEB-INF\classes

log4j.logger.com.hp.csa.rest=INFO

Errors that occur with calls to the REST API are logged in the csa.log file in the logfile directory.

## <span id="page-25-2"></span>**Error messages**

This section lists the error messages you may receive while using this integration.

As this integration content wraps calls into a REST API exposed by CSA, the error messages you'll find in the OO Central run logs from these calls will refer to standard REST API errors. Common errors for the CSA Artifact API include:

200 - OK (Returned an artifact. In this context, that's generally a service component)

- 401 Unauthorized
- 404 Object not found
- 500 Server exception

## <span id="page-25-3"></span>**Security**

This section describes how security is handled by this integration.

CSA REST API calls work through interfaces exposed by web applications running in a JBOSS application server. CSA accepts SSL connections secured with a basic authentication method. CSA integration content use credentials from the OO system accounts credential store to populate the user and password to authenticate calls.

The system account CSA\_REST\_CREDENTIALS contains a generic utility account for accessing the CSA REST API from OO integration workflows.

Other forms of authentication can be supported by both the OO HTTP client that the integration content uses, and by CSA. Configuration of those methods is not in scope for this document.

For authorization, calls to the CSA application require a "userIdentifier" parameter to establish a context for authorizing an operation. In order to obtain a userIdentifier, you must first use the CSA\_REST\_CREDENTIALS to make a call to the /login REST API.

In this integration content, the "Get User Identifier" subflow performs this function, and returns the userIdentifier required to make subsequent calls to the API.

## <span id="page-26-0"></span>**OO tools**

You can use the following OO tools with this integration:

• RSFlowInvoke.exe and JRSFlowInvoke.jar

RSFlowInvoke (RSFlowInvoke.exe or the Java version, JRSFlowInvoke.jar) is a command-line utility that allows you to start a workflow without using Central (although the Central service must be running). RSFlowInvoke is useful when you want to start a workflow from an external system, such as a monitoring application that can use a command line to start a workflow.

• Web Services Wizard (wswizard.exe)

When you run the Web Services Wizard, you provide it with the WSDL for a given Web service. The WSDL string you provide as a pointer can be a file's location and name or a URL. The Web Services Wizard displays a list of the methods in the API of the Web service that you specify. When you run the wizard, pick the methods you want to use, and with one click for each method you have selected, the wizard creates an OO operation that can execute the method. This allows you to use the Web Services Wizard to create operations from your monitoring tool's API.

These tools are available in the OO home folder in /Studio/tools/.

## <span id="page-27-0"></span>**Send documentation feedback**

If you have comments about this document, you can send them to [clouddocs@hpe.com.](mailto:clouddocs@hpe.com)

## <span id="page-27-1"></span>**Legal notices**

## <span id="page-27-2"></span>**Warranty**

The only warranties for Hewlett Packard Enterprise products and services are set forth in the express warranty statements accompanying such products and services. Nothing herein should be construed as constituting an additional warranty. Hewlett Packard Enterprise shall not be liable for technical or editorial errors or omissions contained herein. The information contained herein is subject to change without notice.

## <span id="page-27-3"></span>**Restricted rights legend**

Confidential computer software. Valid license from Hewlett Packard Enterprise required for possession, use or copying. Consistent with FAR 12.211 and 12.212, Commercial Computer Software, Computer Software Documentation, and Technical Data for Commercial Items are licensed to the U.S. Government under vendor's standard commercial license.

## <span id="page-27-4"></span>**Copyright notice**

© Copyright 2017 Hewlett Packard Enterprise Development Company, L.P.

## <span id="page-27-5"></span>**Trademark notices**

Adobe® is a trademark of Adobe Systems Incorporated.

Microsoft® and Windows® are U.S. registered trademarks of Microsoft Corporation.

Oracle and Java are registered trademarks of Oracle and/or its affiliates.

UNIX® is a registered trademark of The Open Group.

RED HAT READY™ Logo and RED HAT CERTIFIED PARTNER™ Logo are trademarks of Red Hat, Inc.

The OpenStack word mark and the Square O Design, together or apart, are trademarks or registered trademarks of OpenStack Foundation in the United States and other countries, and are used with the OpenStack Foundation's permission.

## <span id="page-27-6"></span>**Documentation updates**

The title page of this document contains the following identifying information:

- Software Version number, which indicates the software version.
- Document Release Date, which changes each time the document is updated.
- Software Release Date, which indicates the release date of this version of the software.

To check for recent updates or to verify that you are using the most recent edition of a document, go to the following URL and sign-in or register: [https://softwaresupport.hpe.com.](https://softwaresupport.hpe.com./)

Select Manuals from the Dashboard menu to view all available documentation. Use the search and filter functions to find documentation, whitepapers, and other information sources.

You will also receive updated or new editions if you subscribe to the appropriate product support service. Contact your Hewlett Packard Enterprise sales representative for details.

## <span id="page-27-7"></span>**Support**

Visit the Hewlett Packard Enterprise Software Support Online web site at [https://softwaresupport.hpe.com.](https://softwaresupport.hp.com/)